# **Go Paperless!**

### **Don McAllister Host/Producer of ScreenCastsONLINE**

February 2011

Saturday, 12 February 2011

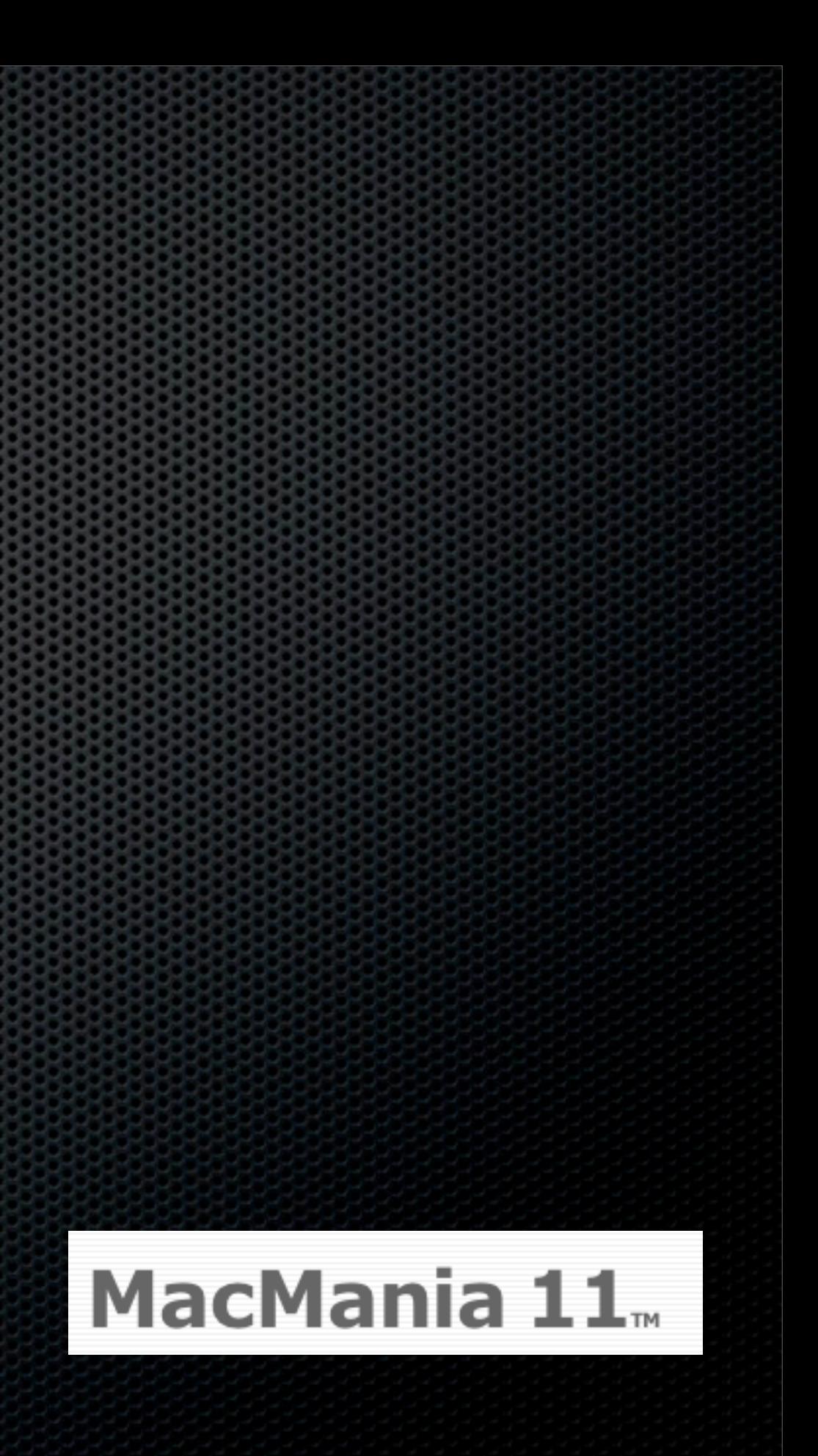

**Don McAllister** Host/Producer of ScreenCastsONLINE <http://www.screencastsonline.com> Mac Industry Pundit & Commentator [Mac Voices Podcast - UK & European View](http://www.screencastsonline.com) [Mac Roundtable Podcast - Geek Tech Podcast](http://www.screencastsonline.com) International Speaker on Podcasting [Podcast and New Media Expo/Blogworld - L.A. 2007, 9 & 8](http://www.newmediaexpo.com/incoming.php?linkid=1712) [Macworld - San Francisco 2008, 9 &10](http://www.newmediaexpo.com/incoming.php?linkid=1712) [Podcamp Barcelona - 2008](http://www.newmediaexpo.com/incoming.php?linkid=1712)

[The Mac Jury - Panel Discussions](http://www.screencastsonline.com) [MacBreak Weekly - Guest Panelist](http://www.screencastsonline.com)

# Session Contents

- **. Why Go Paperless?**
- First Things First!
- What Hardware?
- What Software?
- Workflow & Considerations

# Why Go Paperless?

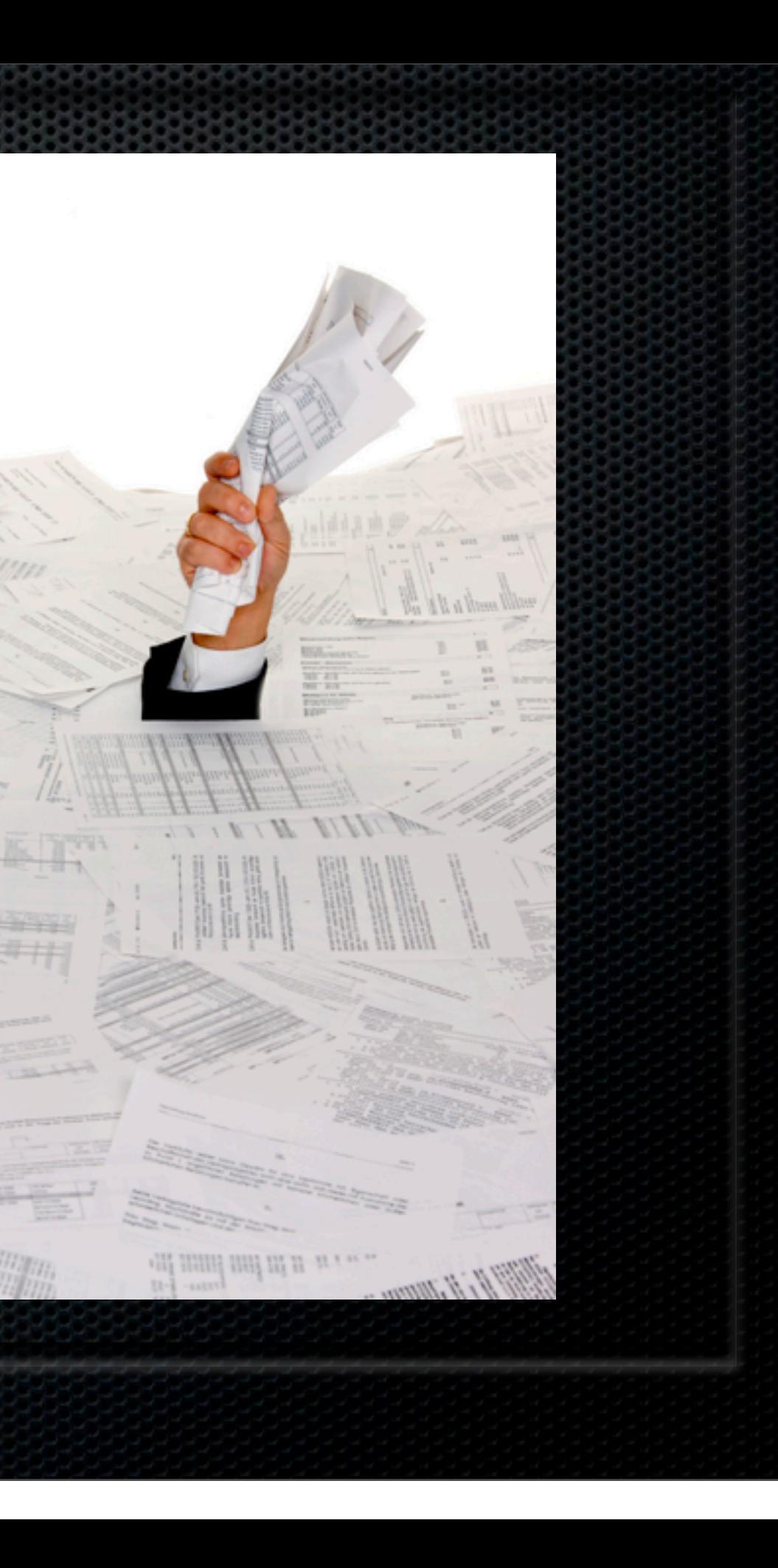

# Benefits of going Paperless

- **Removing clutter & reclaiming space**
- **Time saving & efficiency** 
	- Filing & Searching
	- **E** Tagging
	- **Rapid Retrieval**
- **Environmental**
- **Save money!**

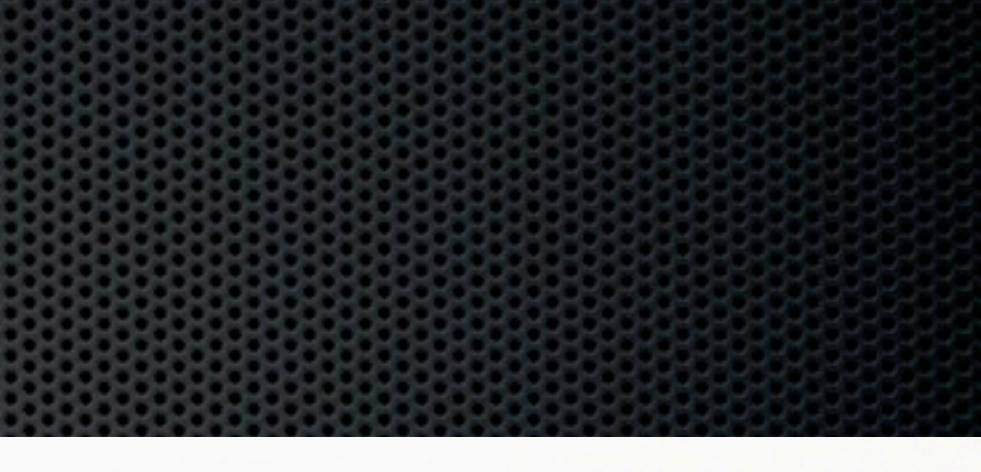

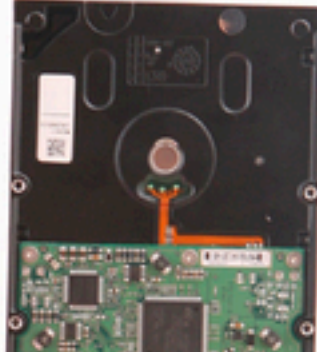

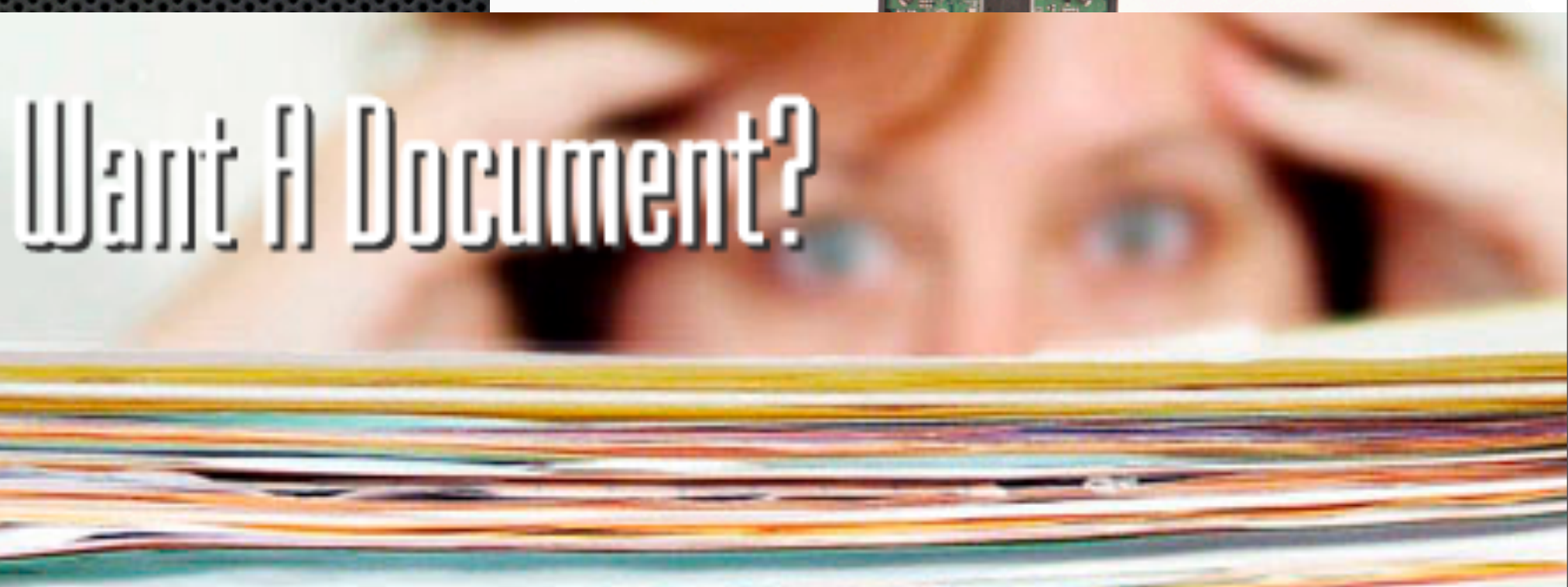

# Benefits of going Paperless

**Enhanced Security ELOCAL Copies \*** Offsite Copies **Cloud Based Copies EXAMPEDER Paper deterioration** 

Be careful - what about the media too!

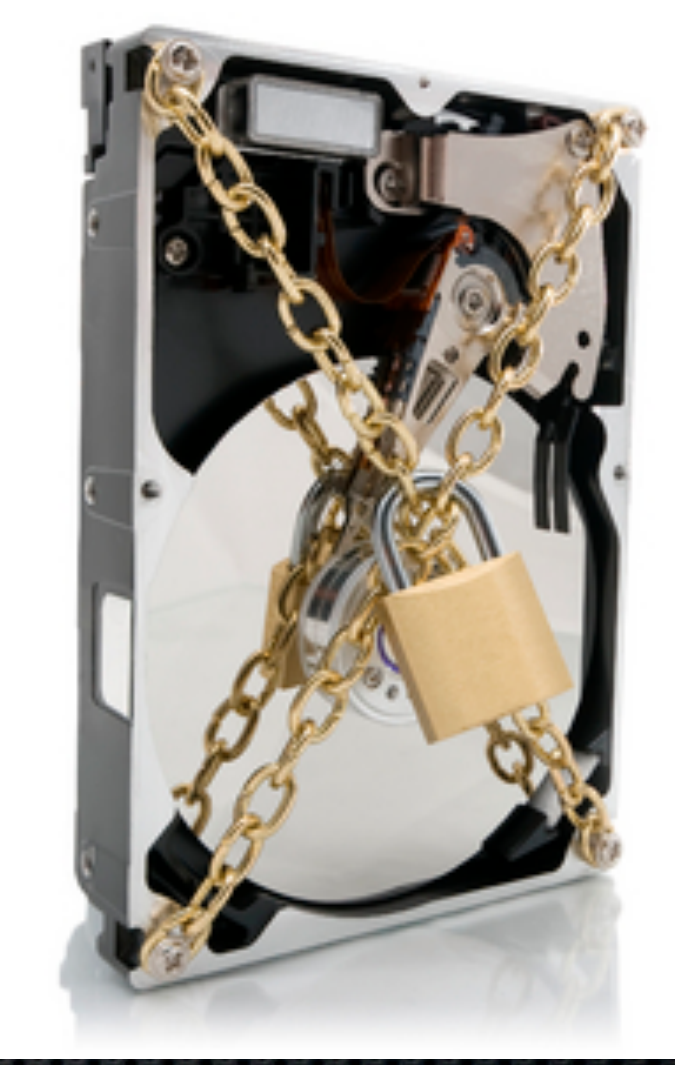

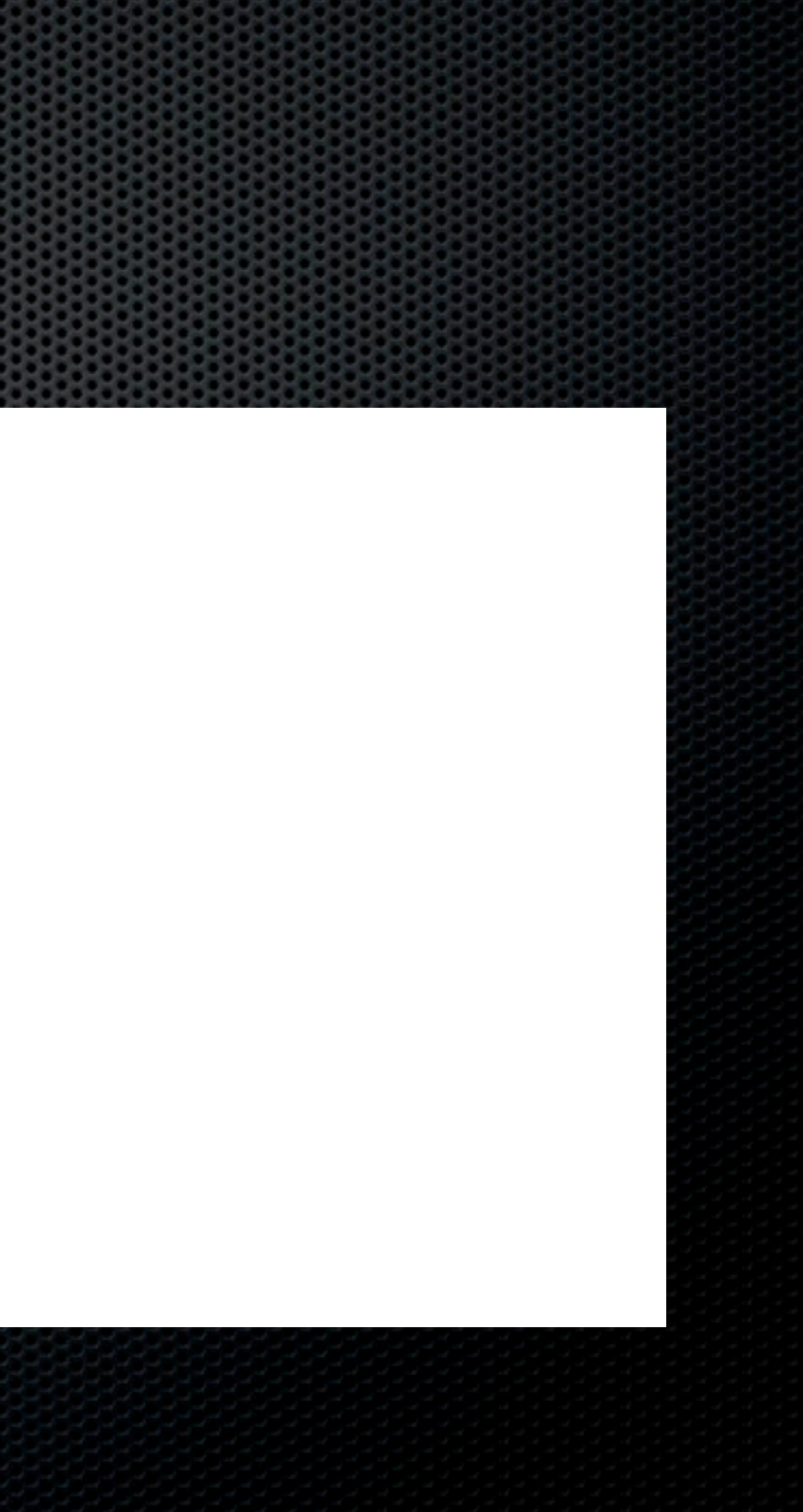

# First Things First!

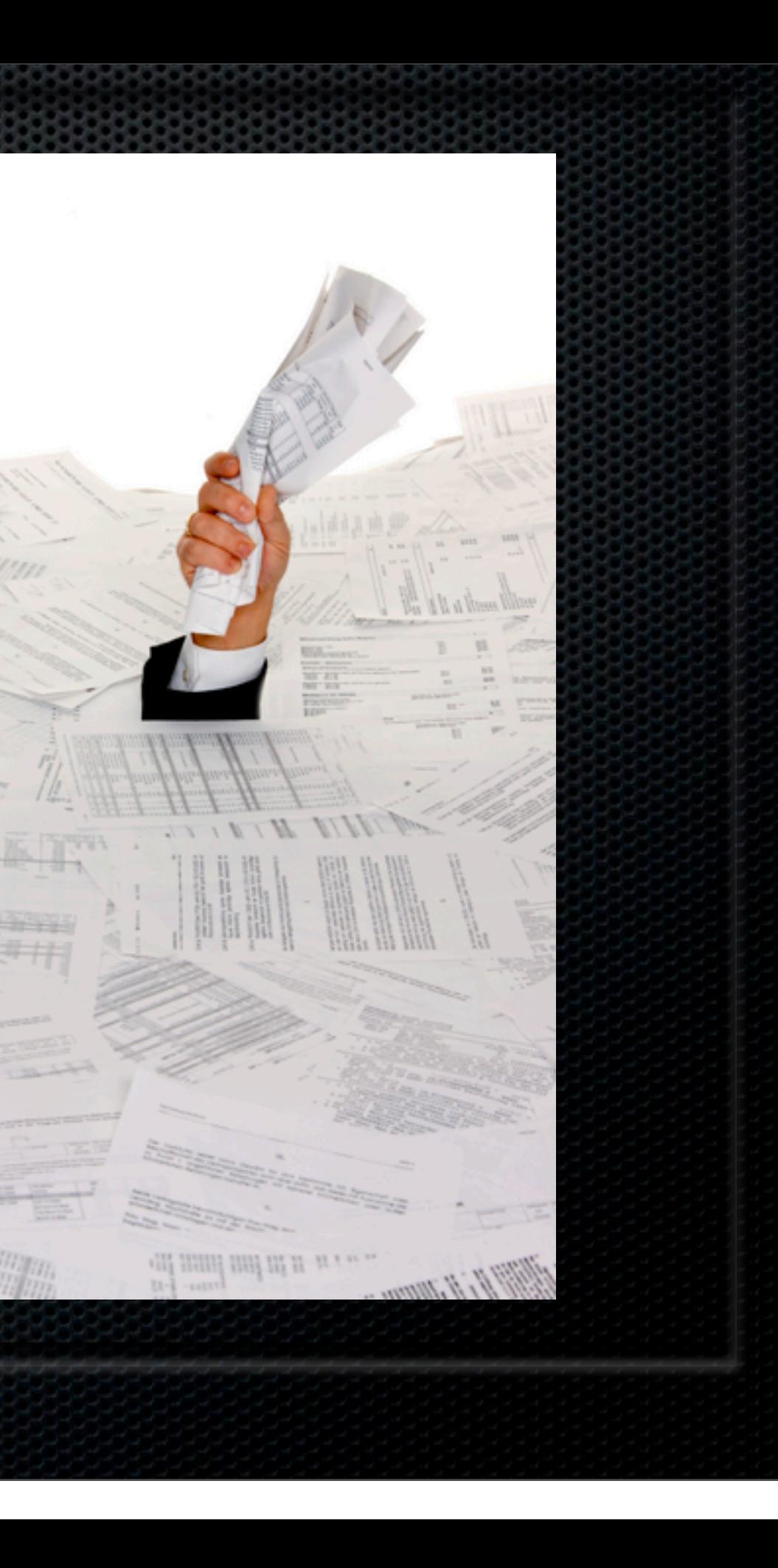

# First Things First - Stop Paper!

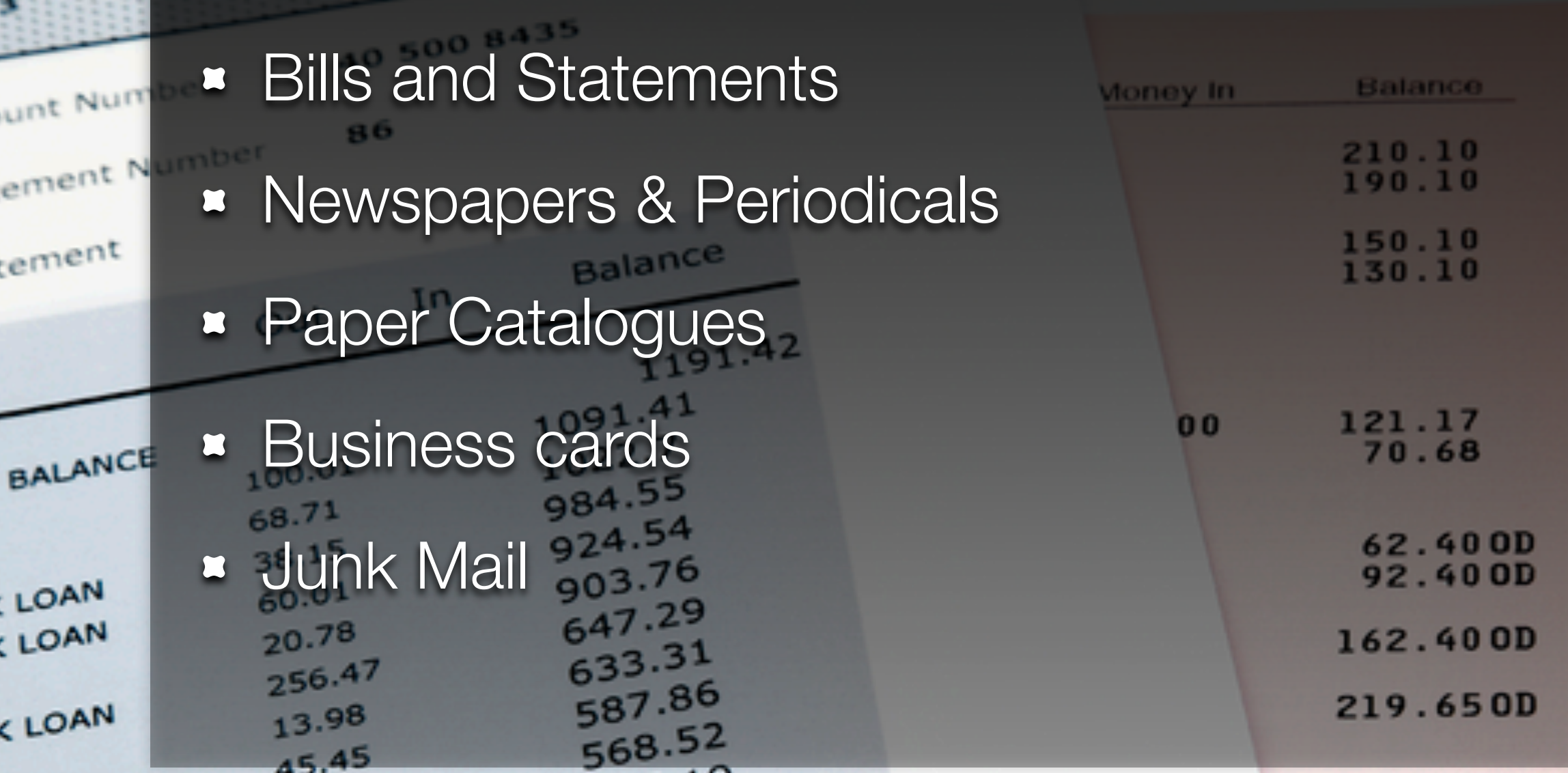

edcoalot fain

**298 444** 

Saturday, 12 February 2011

705 Money In  $\mathfrak{a}_{\boldsymbol{\nu}}$ Balance cou  $1542.96$  $9831$  $\frac{1314}{1224}$  . 46 merre d **Me** to sp alance

# First Things First - Stop Paper!

- **\* Move to Online Bills and Statements** 
	- **EDOWNloadable PDFS?**
- Get an iPad for news
- **\*** View catalogues online
- **Example Subscribe to RSS feeds for your favourite** web sites
- **\*** What about on the move?

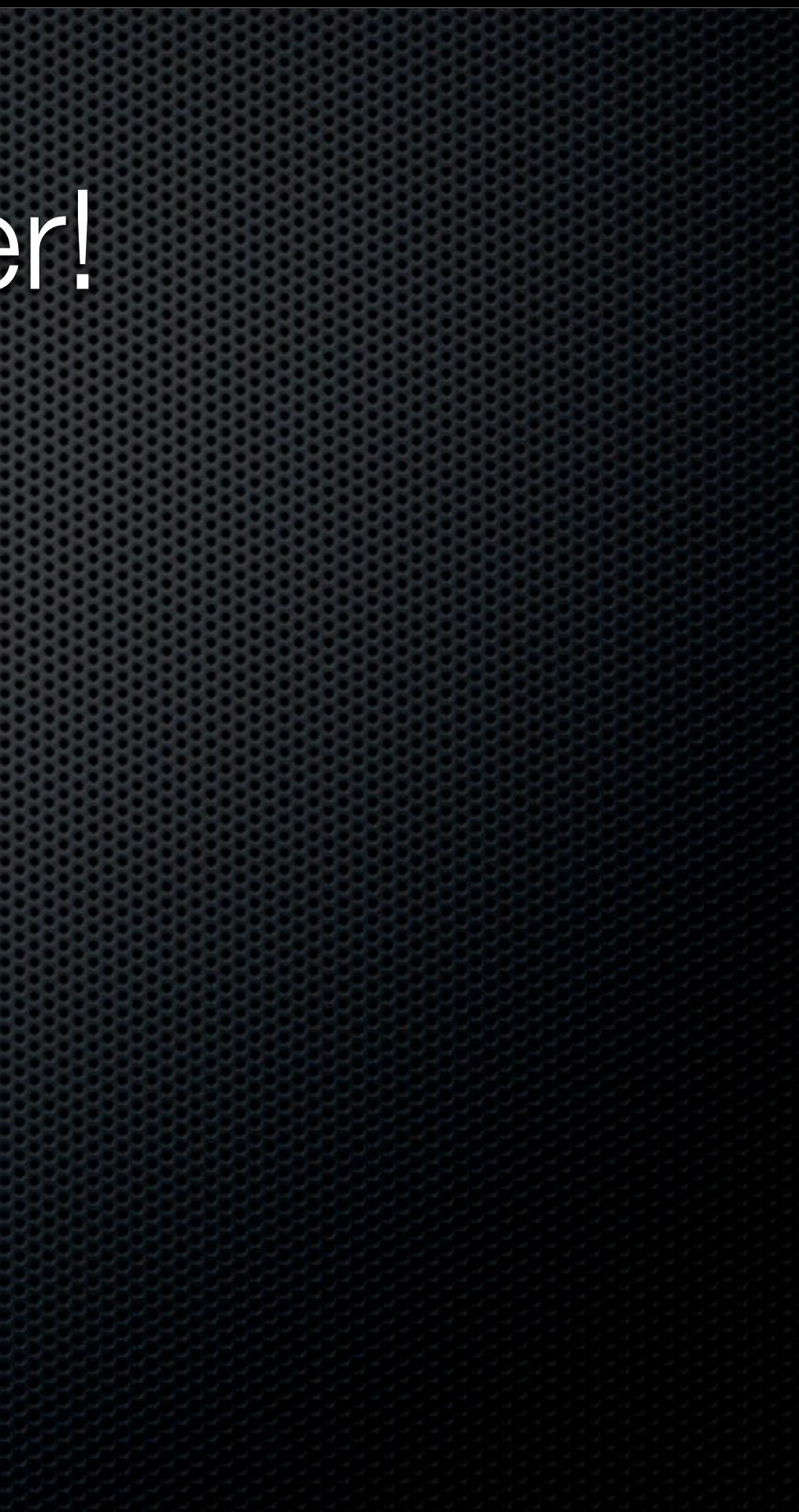

# First Things First - Stop Paper!

- **One option when on the move**
- **Snap it Evernote iPhone App** 
	- **Business Cards**
	- **\*** Receipts
		- **Example 2** Date
		- **Tag and Upload**

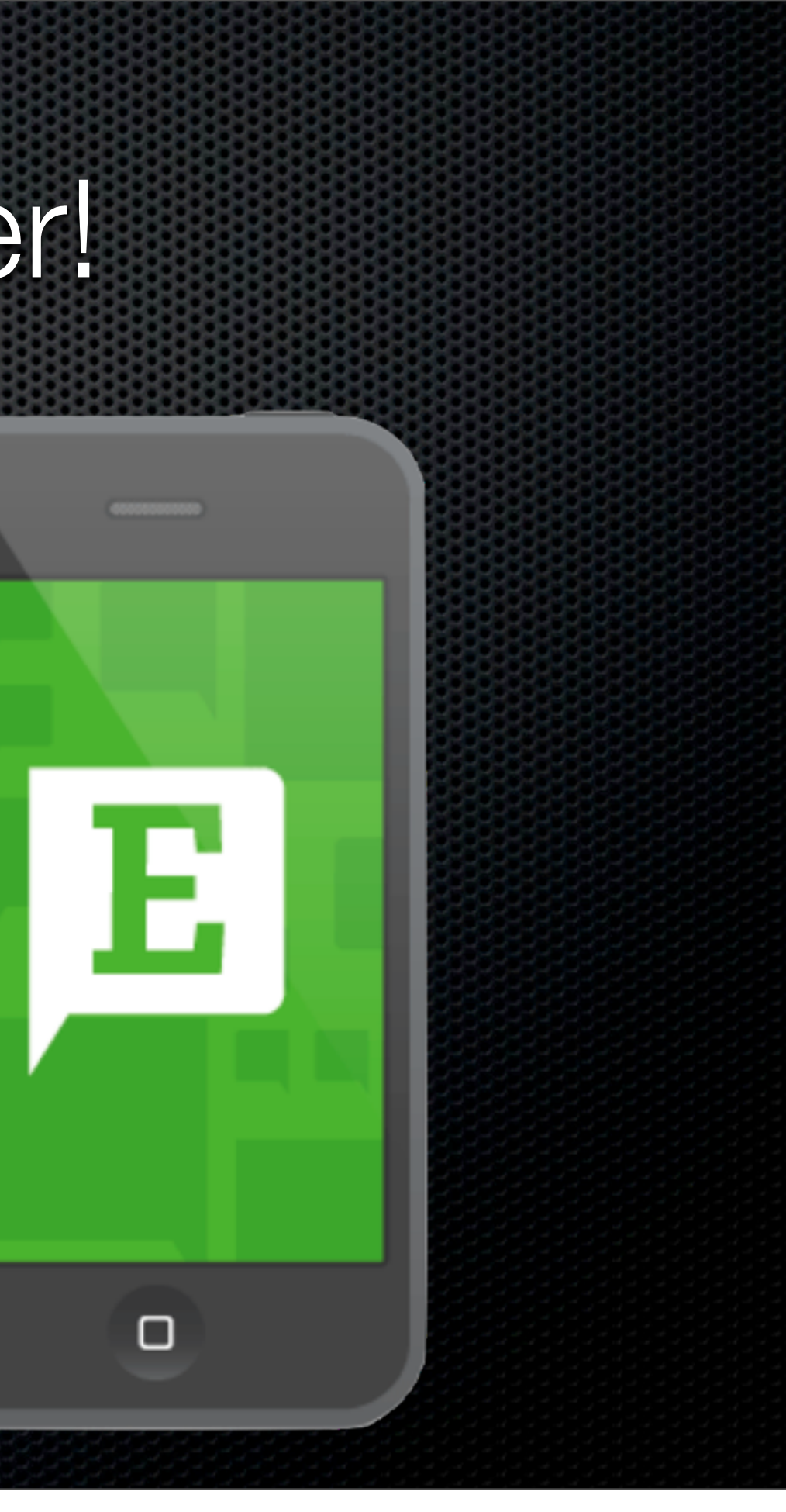

# Have a Clear Out!

**EXELENCE Starting to "Go Paperless"** 

- **\*** Throw out everything you don't need
- **\*** Organise your environment
- **E** Devise a workflow

## What Hardware? Digitising or Image Capture

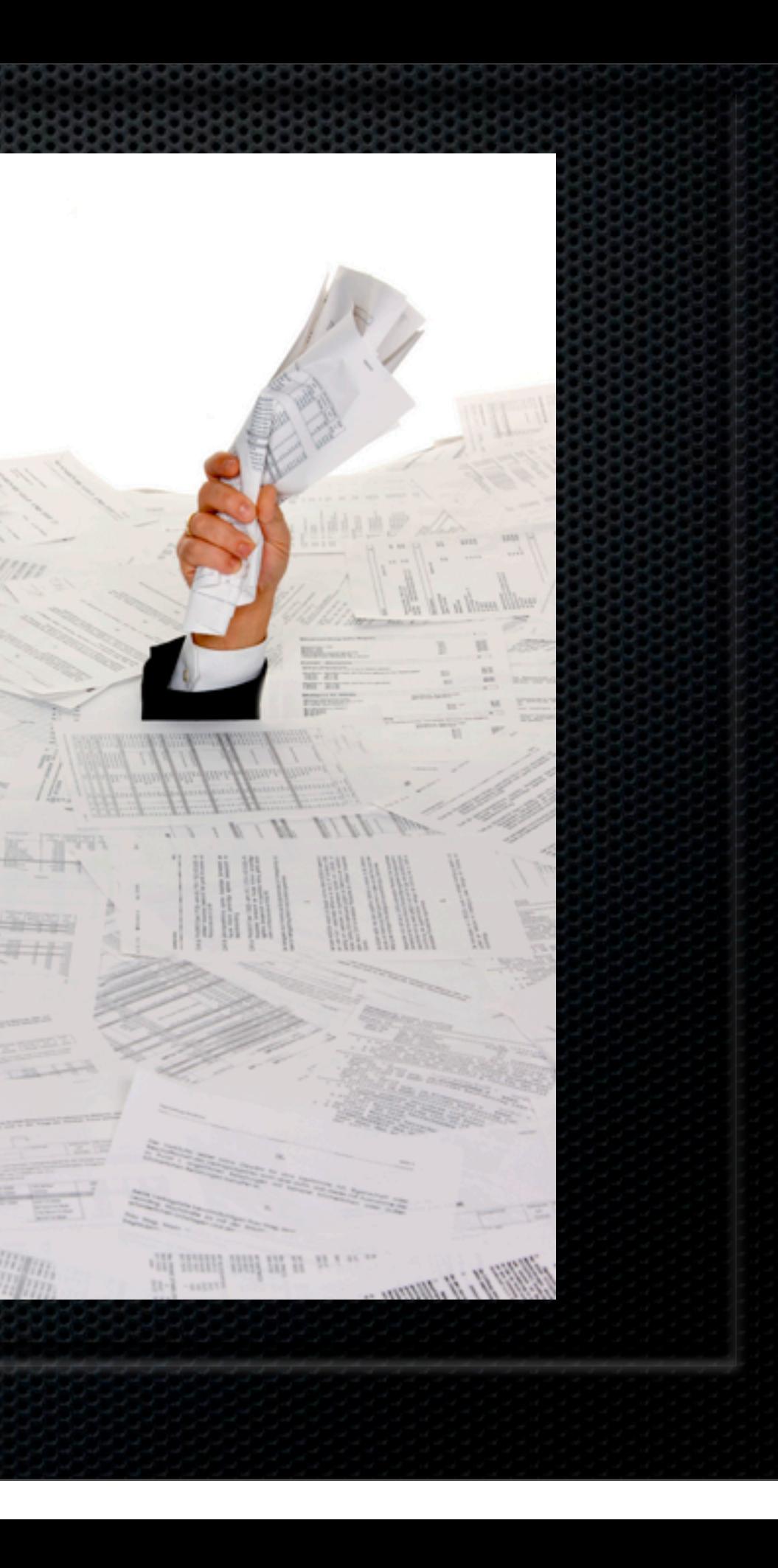

## Digitising or Image Capture **Scanners**

- **Example 1 Desktop or Portable**
- FlatBed or ADF Automatic Document Feeder
- **OCR Optical Character Recognition**
- **Single Pass/Duplex**
- **\*** Connectivity
- **\*** Resolution

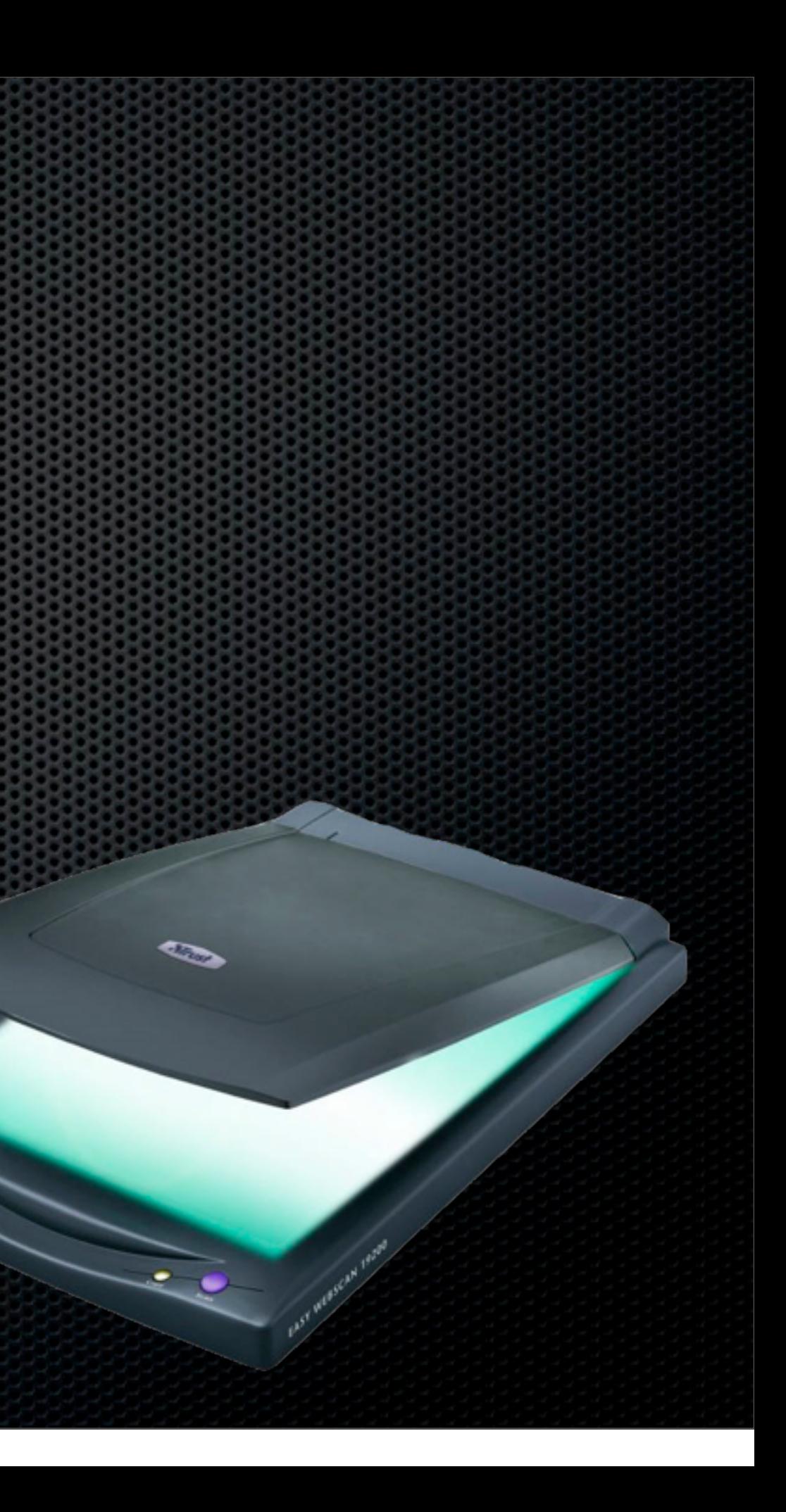

## Digitising or Image Capture **Resolution**

- **For paperless, ultra high resolution** not required
	- **300 dpi for black and white**
	- **\* 150 dpi for colour/greyscale**
- **\*** Reprinting?
	- 600 dpi Why not stick with 600?  $\mathbf{C}$
	- **Speed & file size**

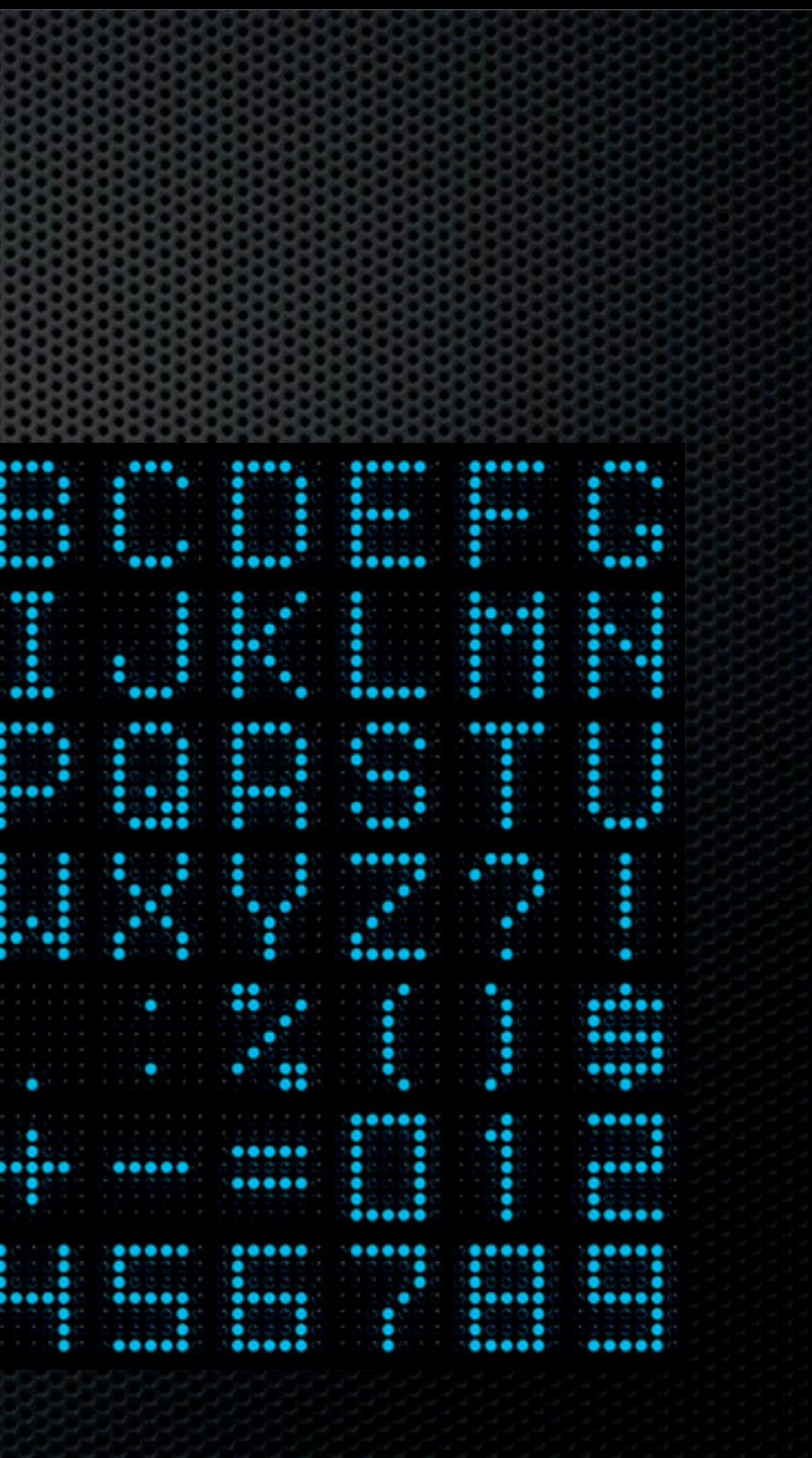

oo .:.. .:.. . .

....

 $0000$ 

### Digitising or Image Capture End game - What to aim for

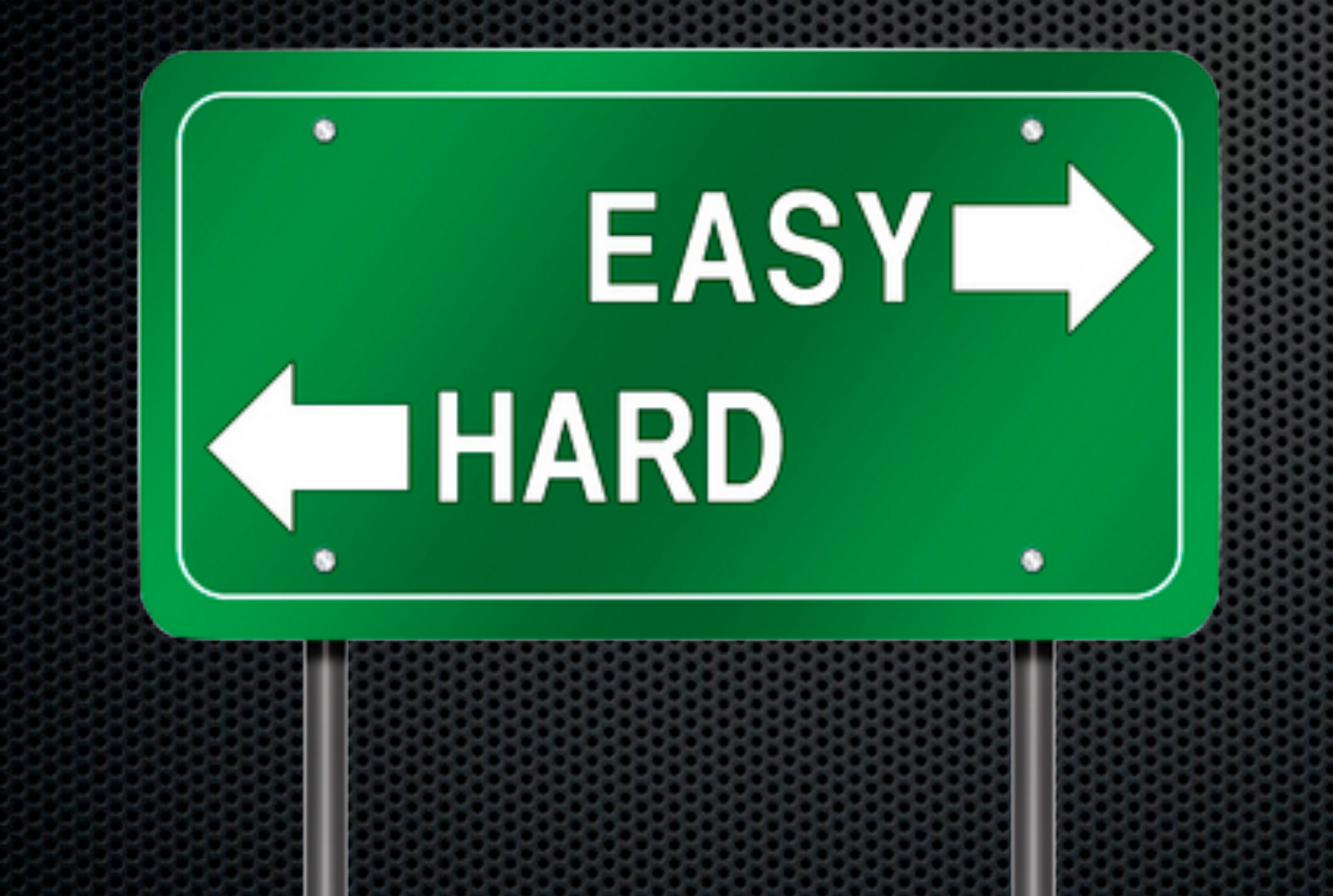

- **Remove the friction**
- **\*** Make it simple
- **\*** Make it easy
- **\*** Make it quick
- Error free  $\mathbf{a}$
- **EXECOMMENDATIONS?**

### Digitising or Image Capture Recommendations?

### **Desktop Scanner** ScanSnap S1500M

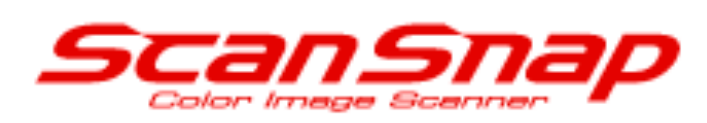

**JOUR PLAN** 

### **Key Features**

- 
- 50 page ADF ×.
- Scan from business card to A3 size
- <sup>></sup> Bundled with Adobe Acrobat 8.0 Professional
- <sup>2</sup> USB 2.0 Interface
- ScanSnap S1500M for MAC Demo ×
- <sup>></sup> ScanSnap S1500M Flash Tour

### ScanSnap S1500M for Mac

<sup>3</sup> 20ppm Simplex/40ipm Duplex

### Digitising or Image Capture Recommendations?

### **Portable Scanner** ScanSnap S1300

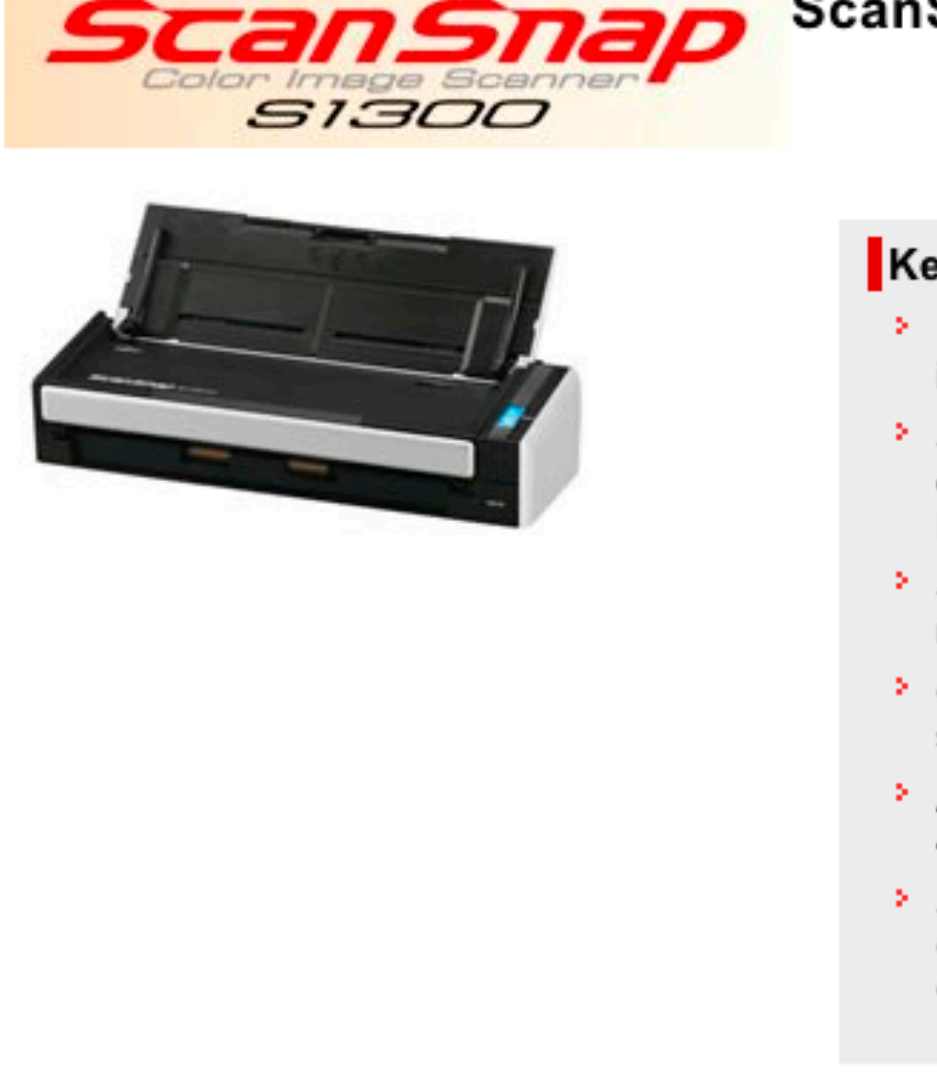

### ScanSnap S1300 for PC & Mac

### **Key Features**

- <sup>></sup> Ideal for mobile and stationary use in the office
- > Supports capturing documents for e-mail, printing and for use with Microsoft Word and Excel
- <sup>3</sup> ScanSnap Organizer 4.1 » PDF management and search software
- <sup>3</sup> CardMinder 4.1 » Business Card scanning software
- > ABBYY FineReader for ScanSnap 4.1 » Top-class OCR engine
- Scan to Microsoft SharePoint Connector for Windows and Mac ОS

## What Software? OCR & Organisation

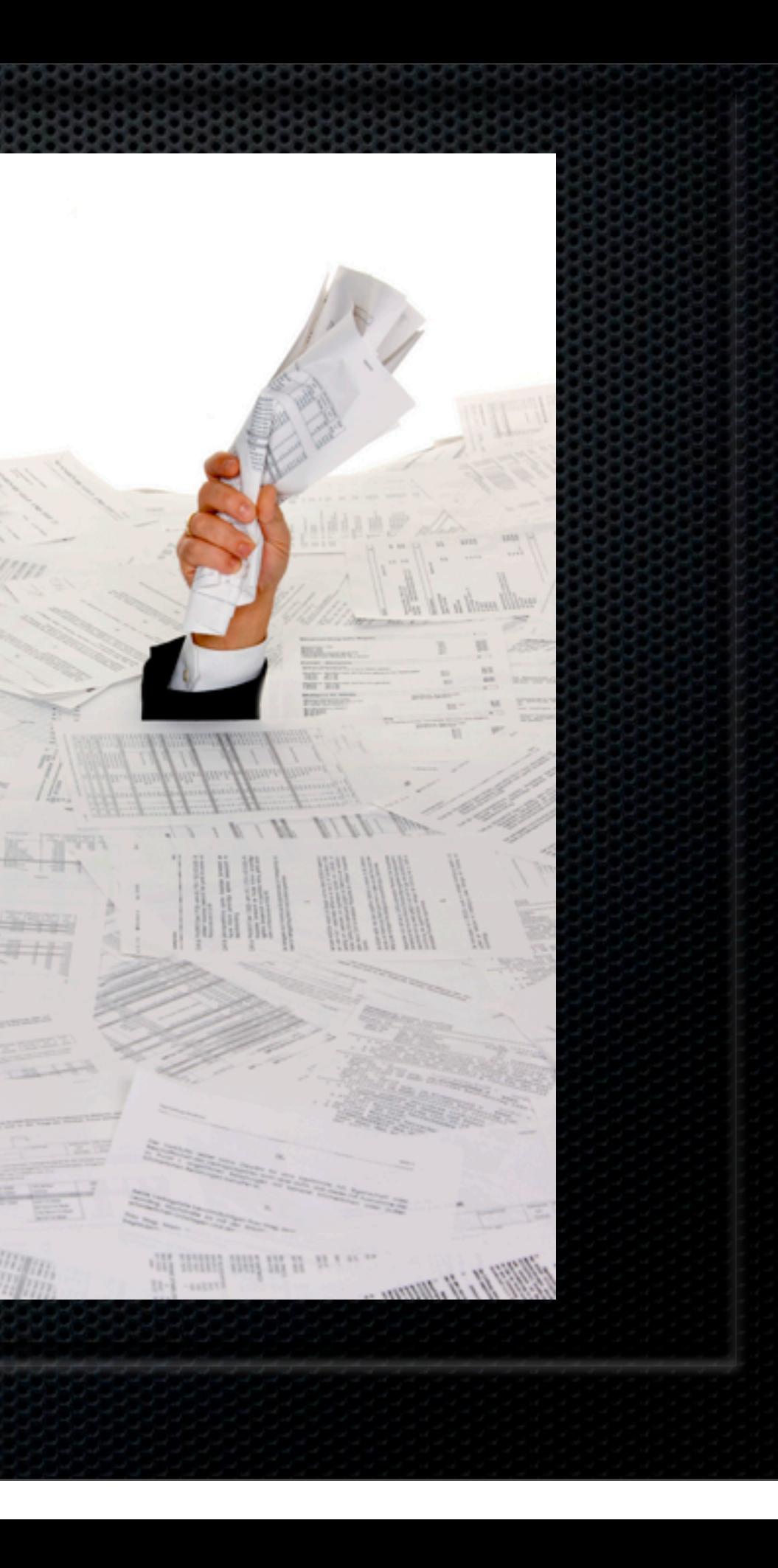

## OCR - Optical Character Recognition Convert your digitised images

- Converts image files into searchable text
- **Bundled with some scanners/applications:** 
	- SnapScan ABBYY Fine Reader Express for Mac
	- **\* Neatworks for Mac NeatDesk and Neat Receipts**
	- **BEDEVIAT STATE OF ABBYY Fine Reader**
	- Evernote OCR in the cloud

- **ELocal Applications** 
	- Local Folders & Hazel
	- DevonThink Pro Office
	- Paperless
	- Yep
- **Example 20 Figure 10 Figure 10 Figure 10 Figure 10 Figure 10 Figure 10 Figure 10 Figure 10 Figure 10 Figure 10 Figure 10 Figure 10 Figure 10 Figure 10 Figure 10 Figure 10 Figure 10 Figure 10 Figure 10 Figure 10 Figure 10** 
	- Evernote

Organising your data Store, Search and Retrieve

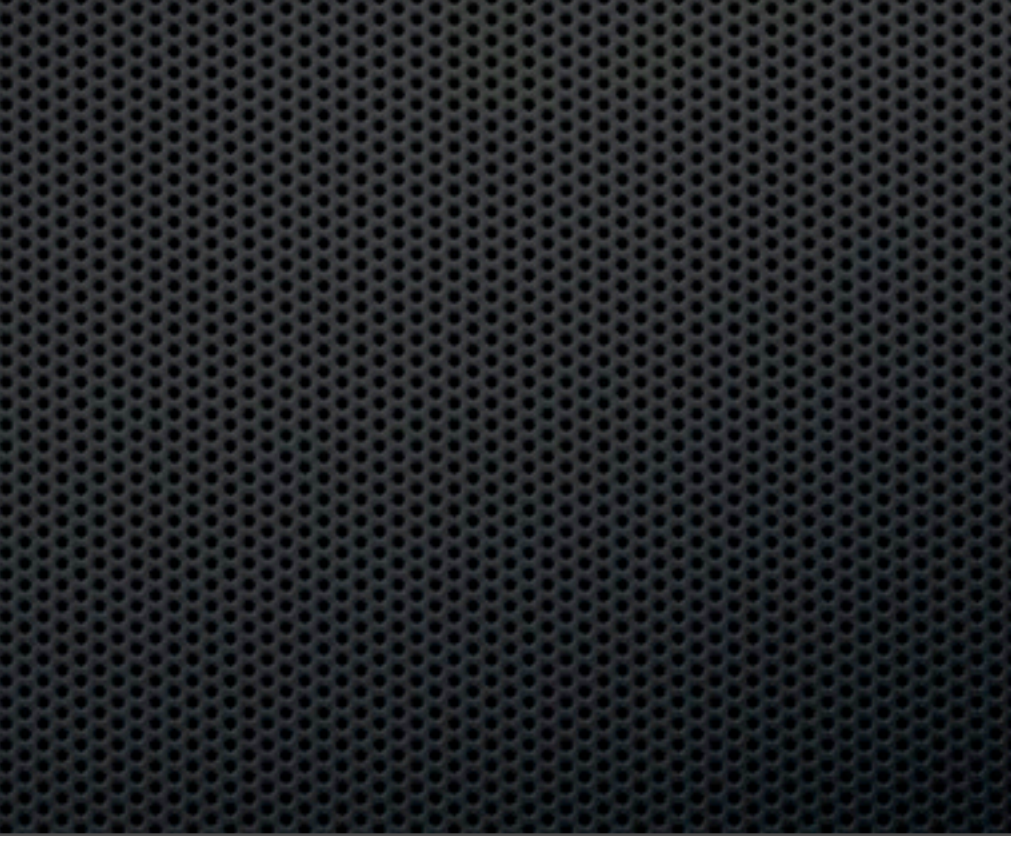

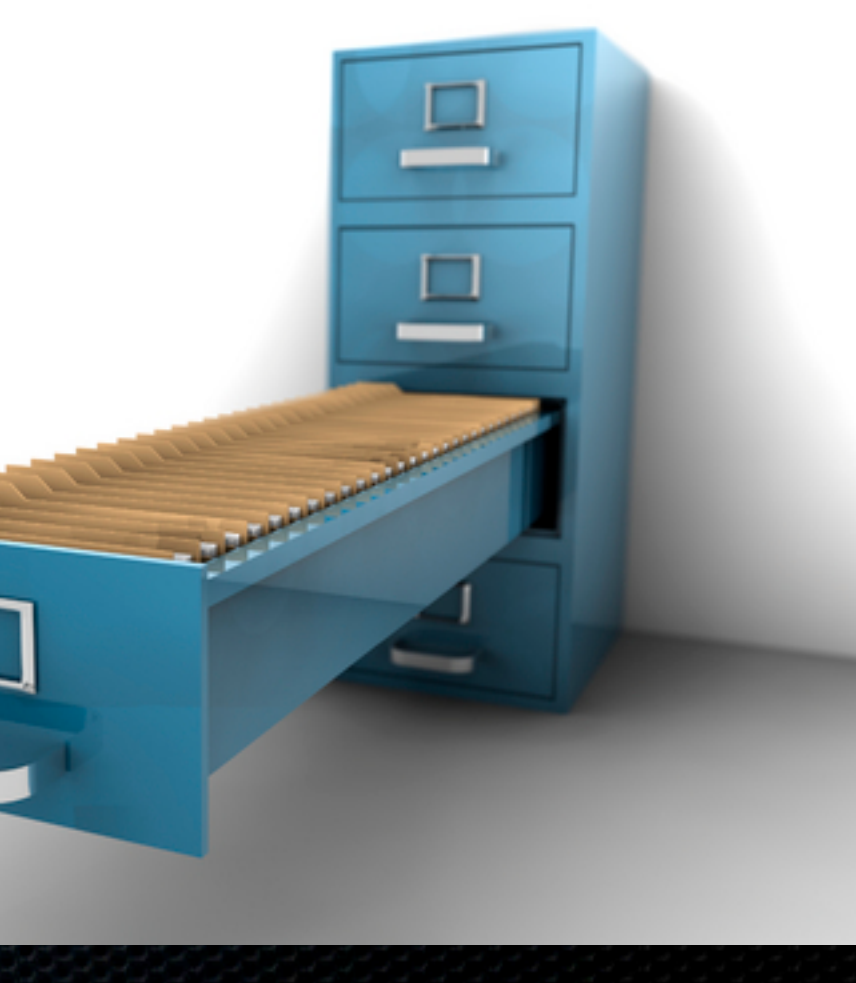

### Organising your data Benefits of Digital

- **Example 11 Infinitely flexible filing system** 
	- $\bullet$  **OCR All text is searchable not** reliant on you
	- **Multiple Tags allow you to be as** flexible as you want
	- **\*** Rapid retrieval
	- **\*** Visual assessment

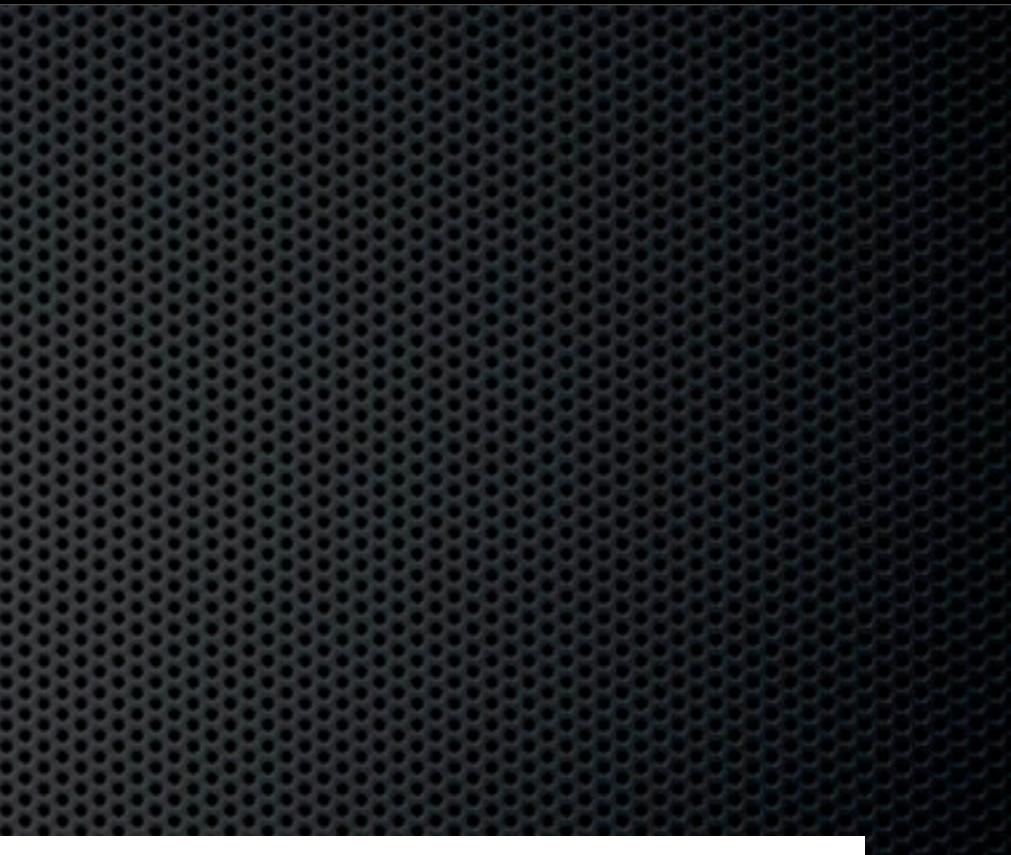

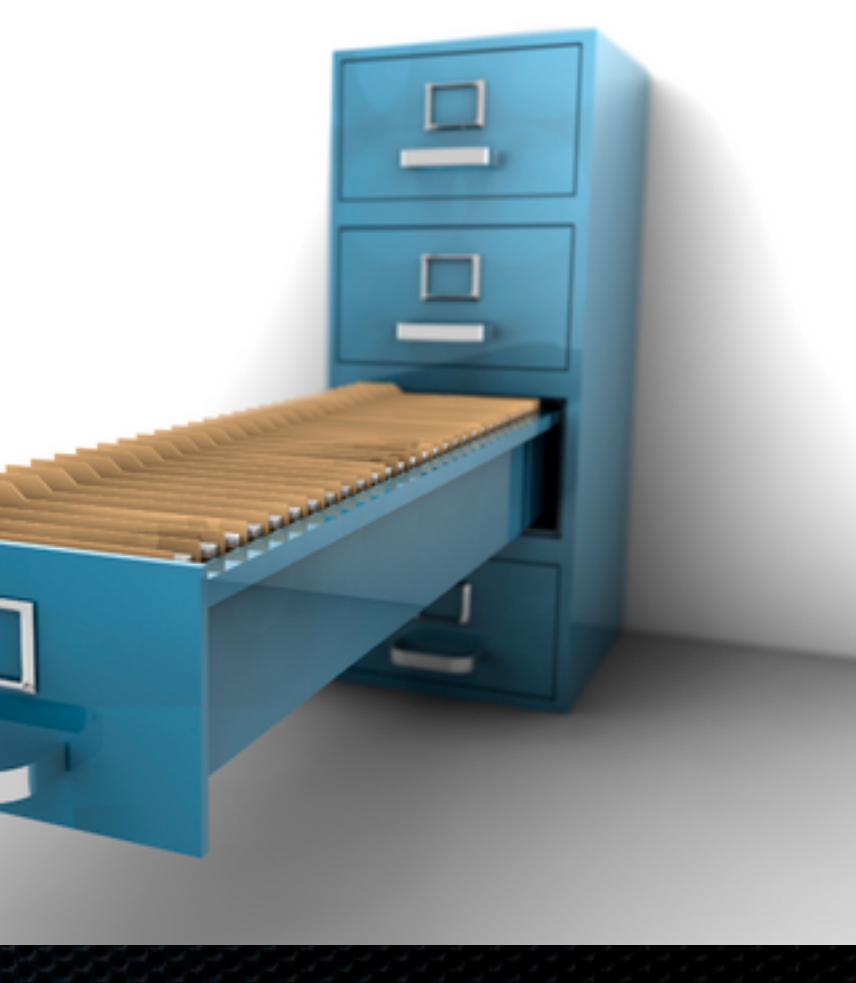

Organising your data DevonThink Pro Office

- **Exercise Integrated Scanning**
- **ELOCAL OCRIT**
- Email Archiving
- **Search, Classify & Show Relationships**
- **Example 21 Storage need backup**
- **Built in Web Server for sharing and Struth**

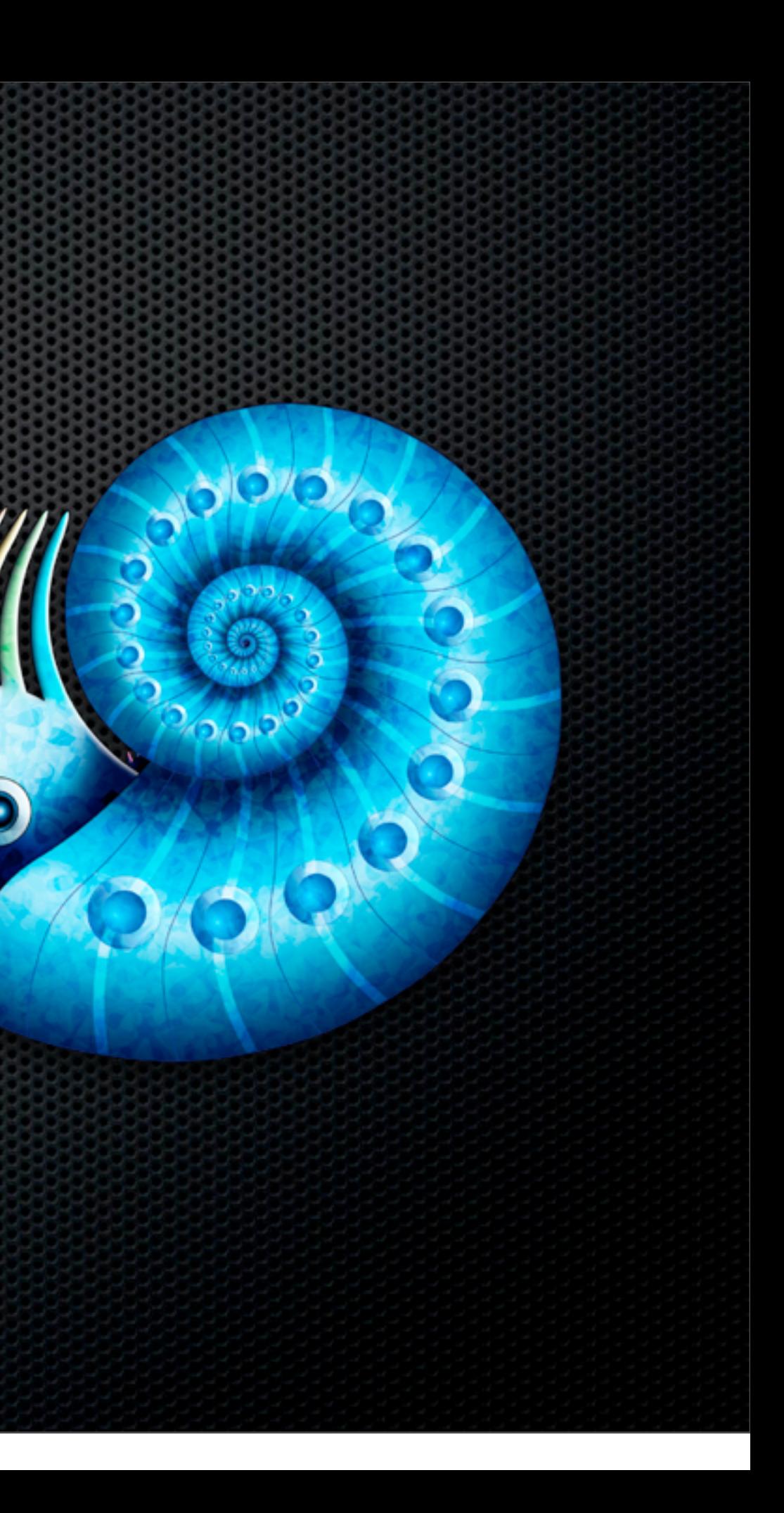

## Organising your data **Evernote**

- **Integrated Scanning**
- $\bullet$  OCR in the Cloud (Images)
- Notebooks (Local & Sync) and Tagging
- Local and Web Based Storage
- Web, iPhone & iPad apps
- **Email to Evernote**
- **EXEC** Location aware, Cross Platform

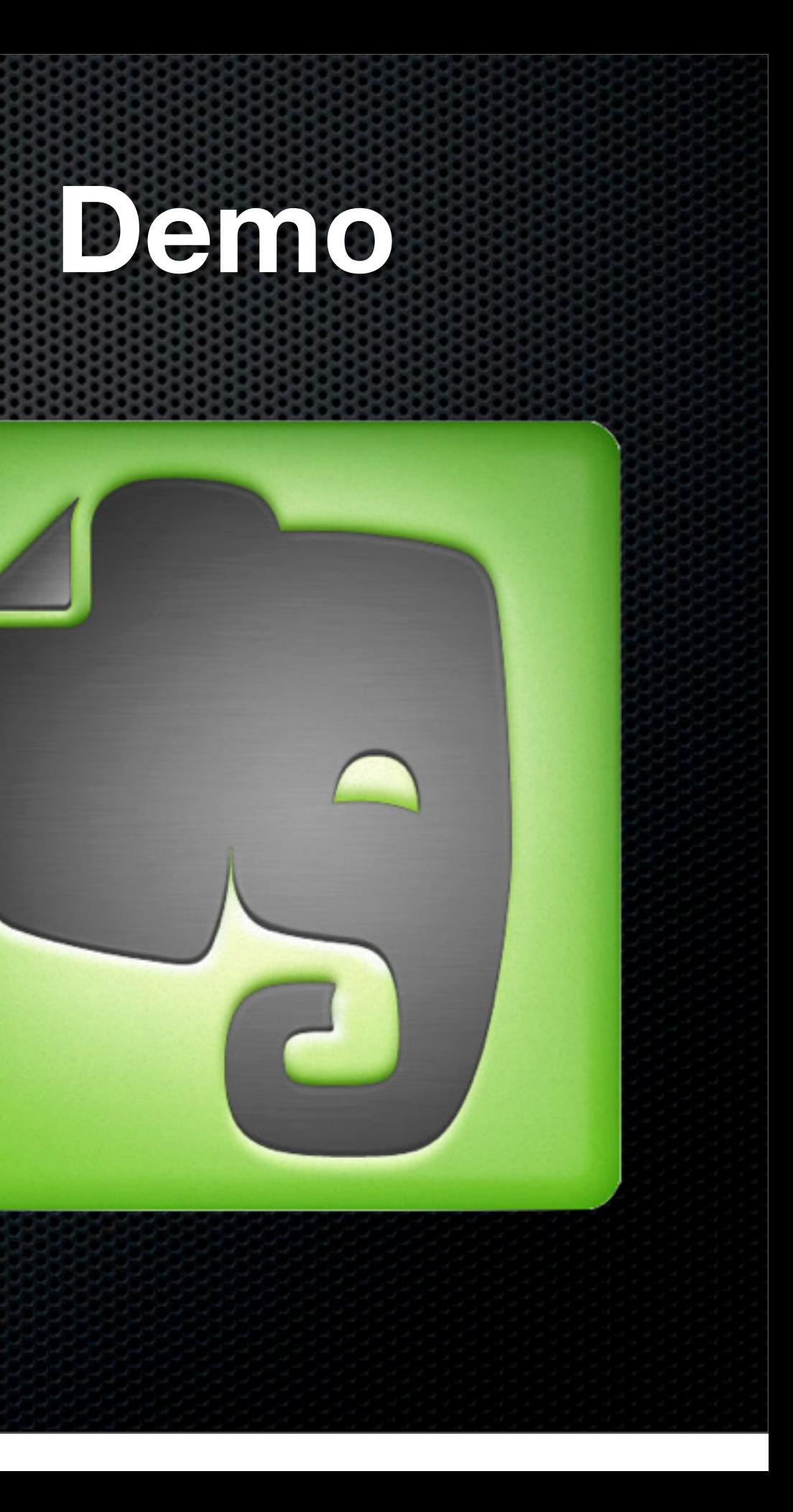

## Organising your data **Evernote**

- **Integrated Scanning**
- $\bullet$  OCR in the Cloud (Images)
- Notebooks (Local & Sync) and Tagging
- Local and Web Based Storage
- Web, iPhone & iPad apps
- **Email to Evernote**
- **EXEC** Location aware, Cross Platform

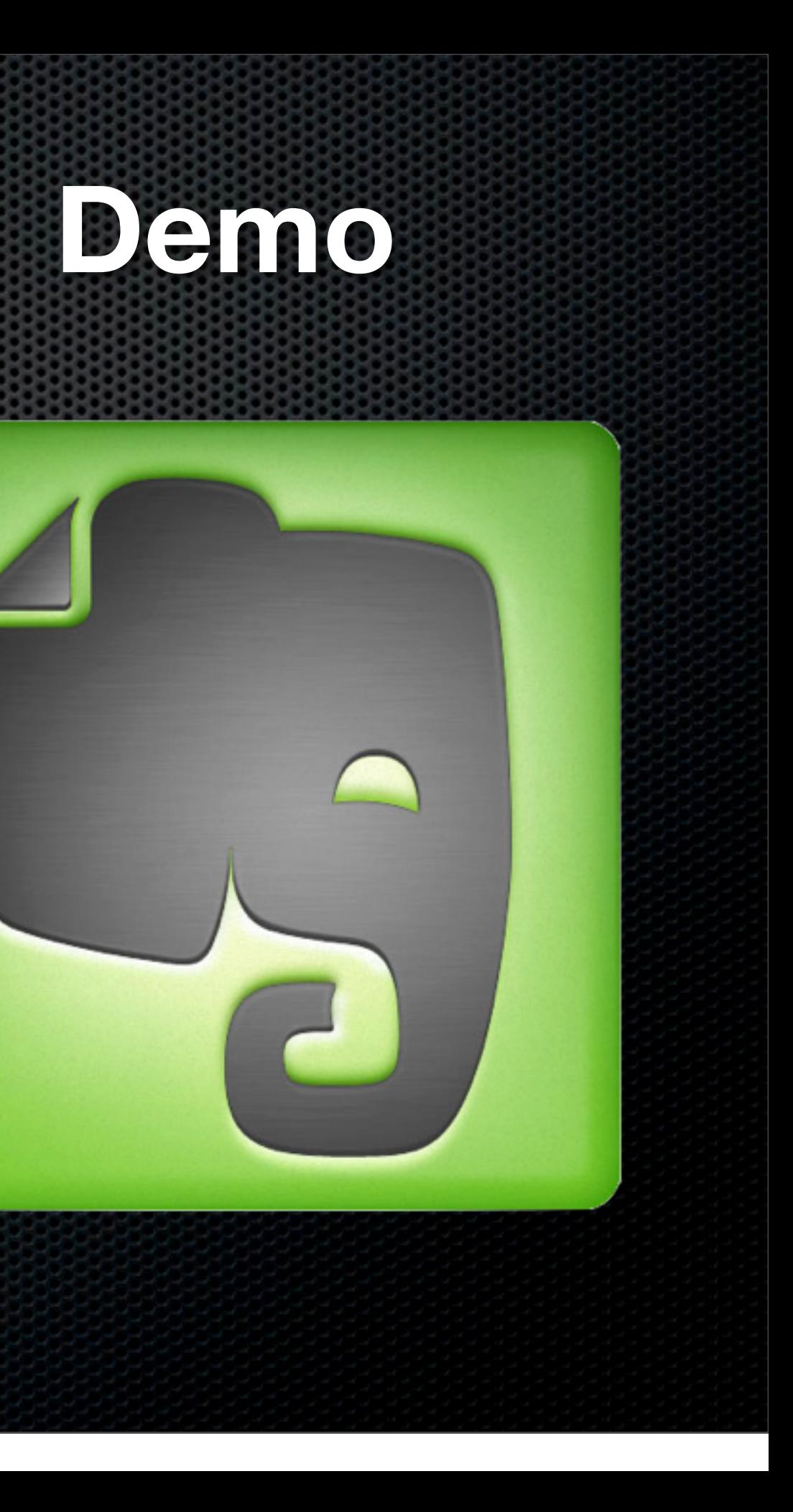

## Organising your data **Security**

- **Evernote Premium has encryption but other options:** 
	- **EXECTE:** Create Local Notebooks for local storage and backup
	- Create local encryted disk images and scan directly to them
		- **EXECT** Use Disk Utility to create password protected disk images

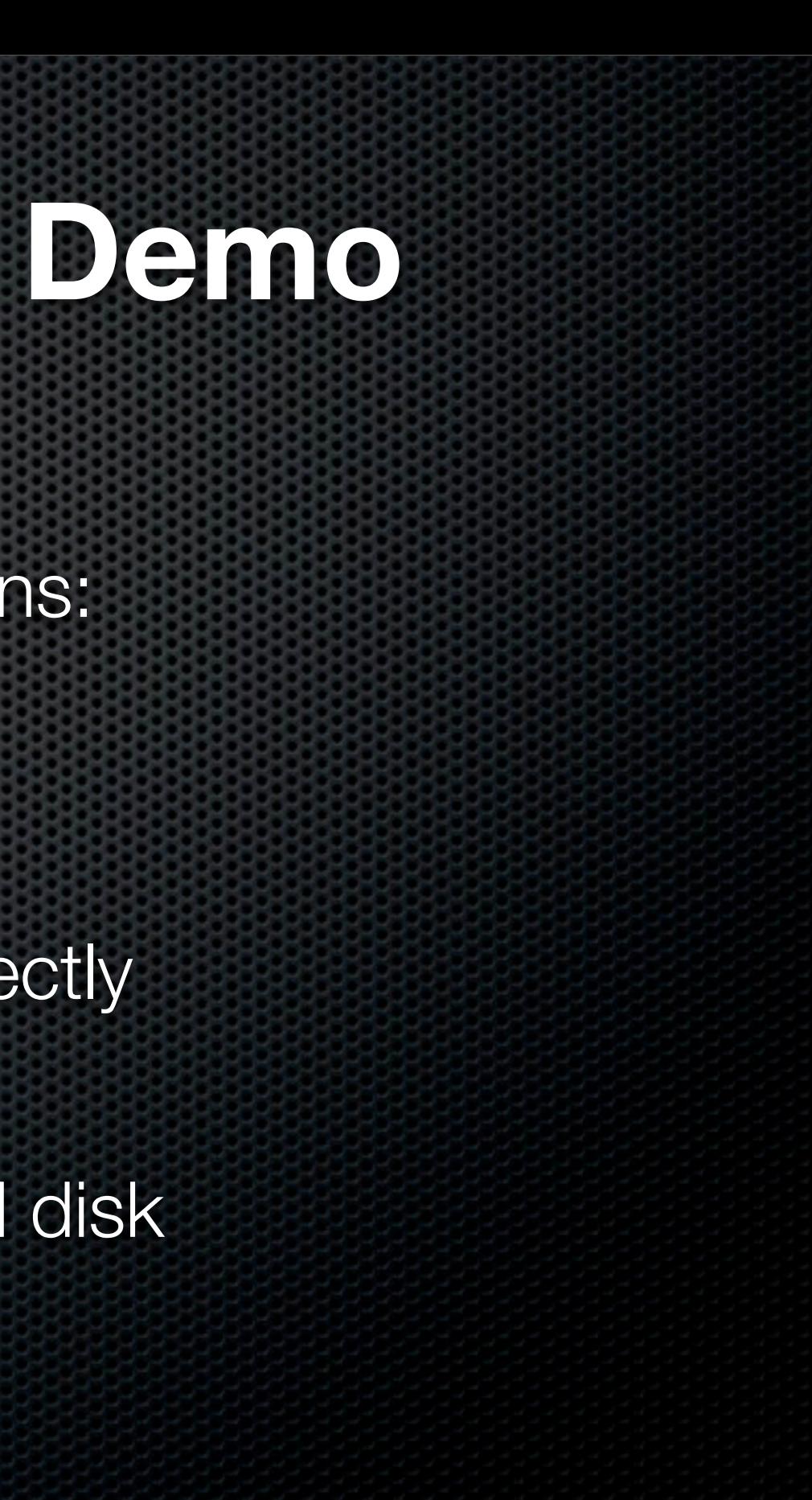

## Organising your data **Security**

- **Evernote Premium has encryption but other options:** 
	- **EXECTE:** Create Local Notebooks for local storage and backup
	- Create local encryted disk images and scan directly to them
		- **EXECT** Use Disk Utility to create password protected disk images

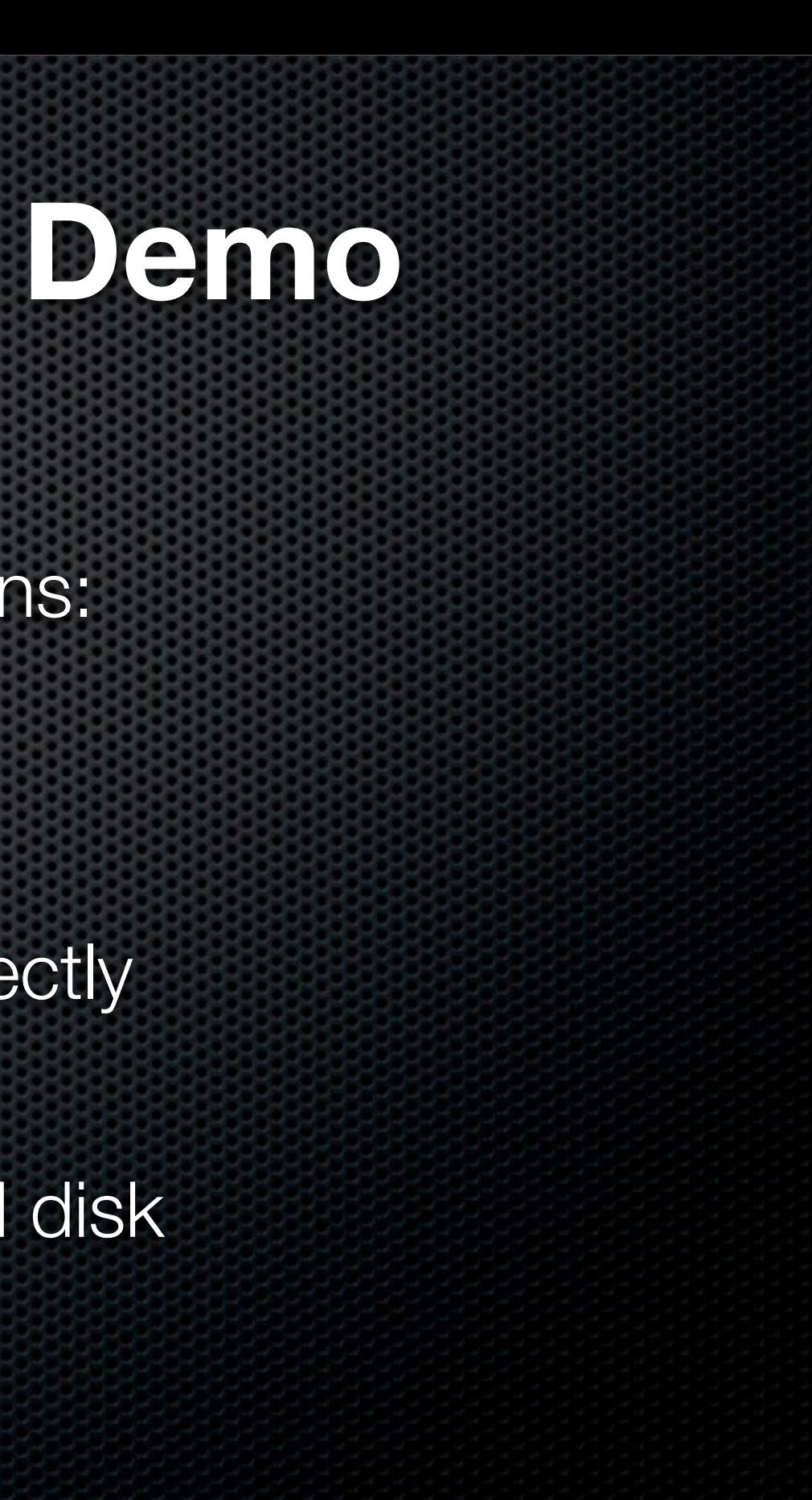

# PDFPen

- **\*** Working with PDFS....
	- **\*** PDFPen by Smile
	- **Edit PDF directly add/delete pages**
	- **Sign documents electronically**
	- **Redact information easily**
	- **Includes OCR**

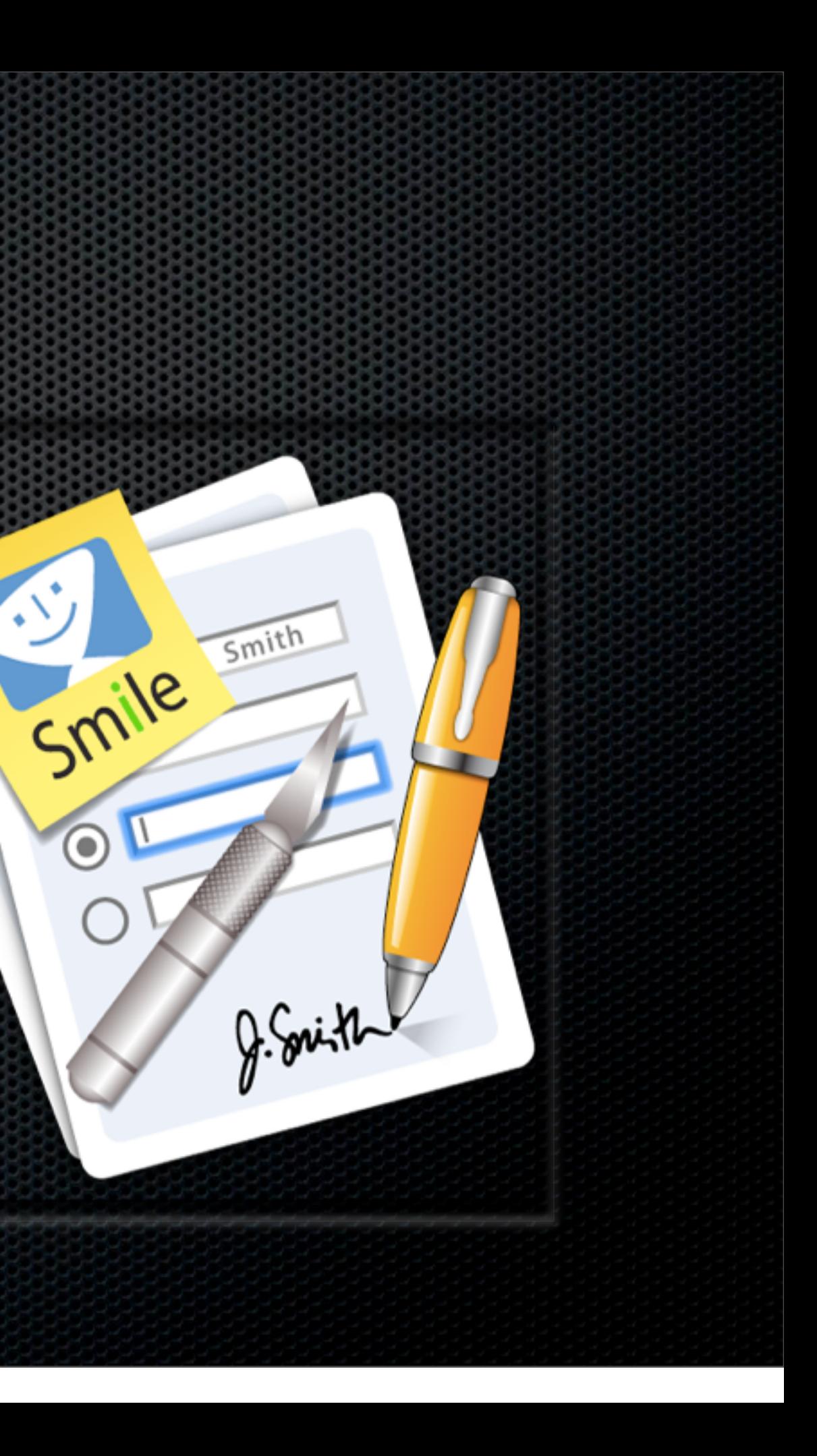

# Workflow & Considerations How to do it?

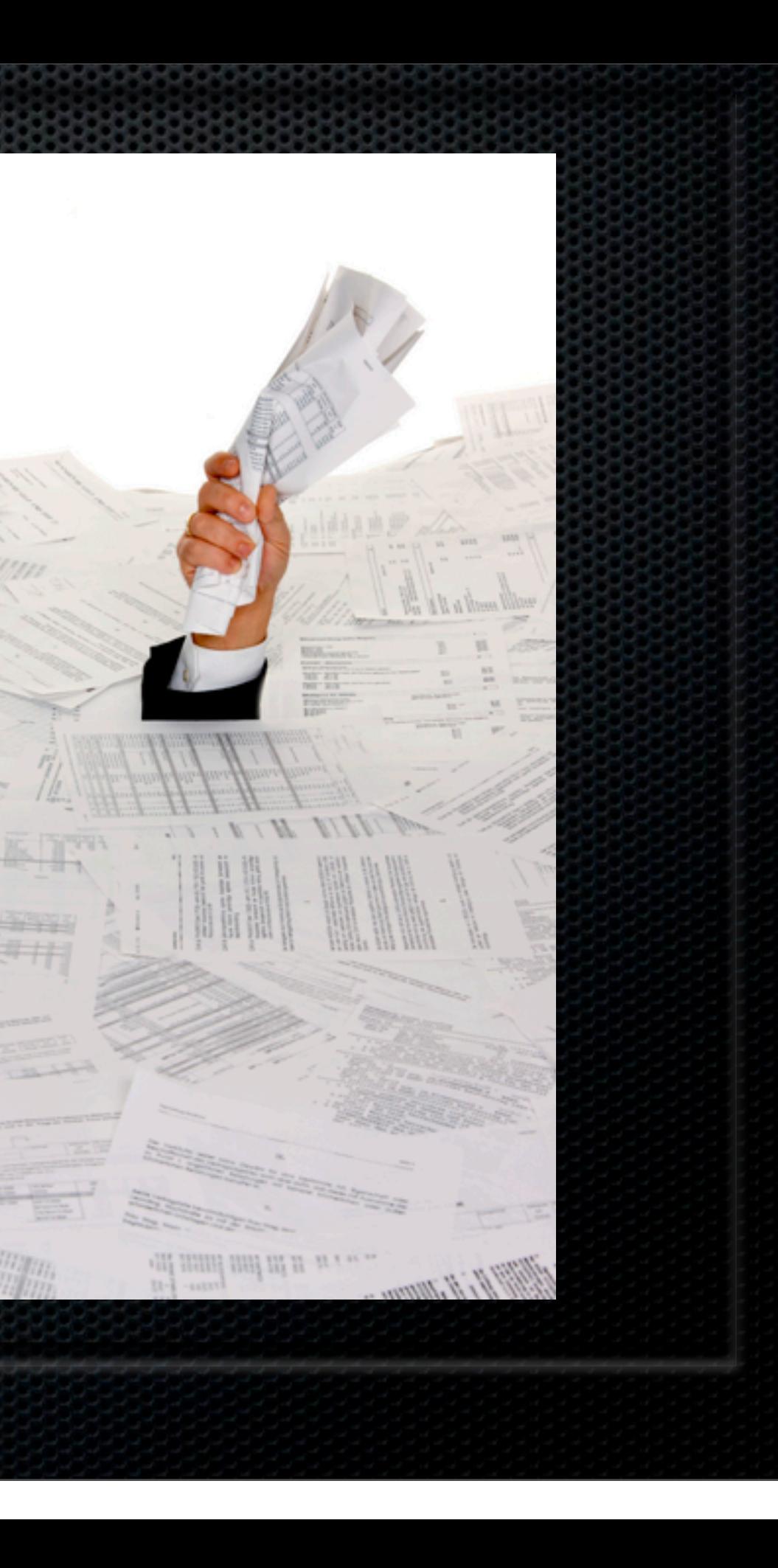

- Establish a workflow
	- **Example 20 Findox For Scanning**
	- **Options**  $\mathbf{C}$ 
		- **Scan immediately on receipt,** don't let it build up
		- **Once a day minimum tag as you** go

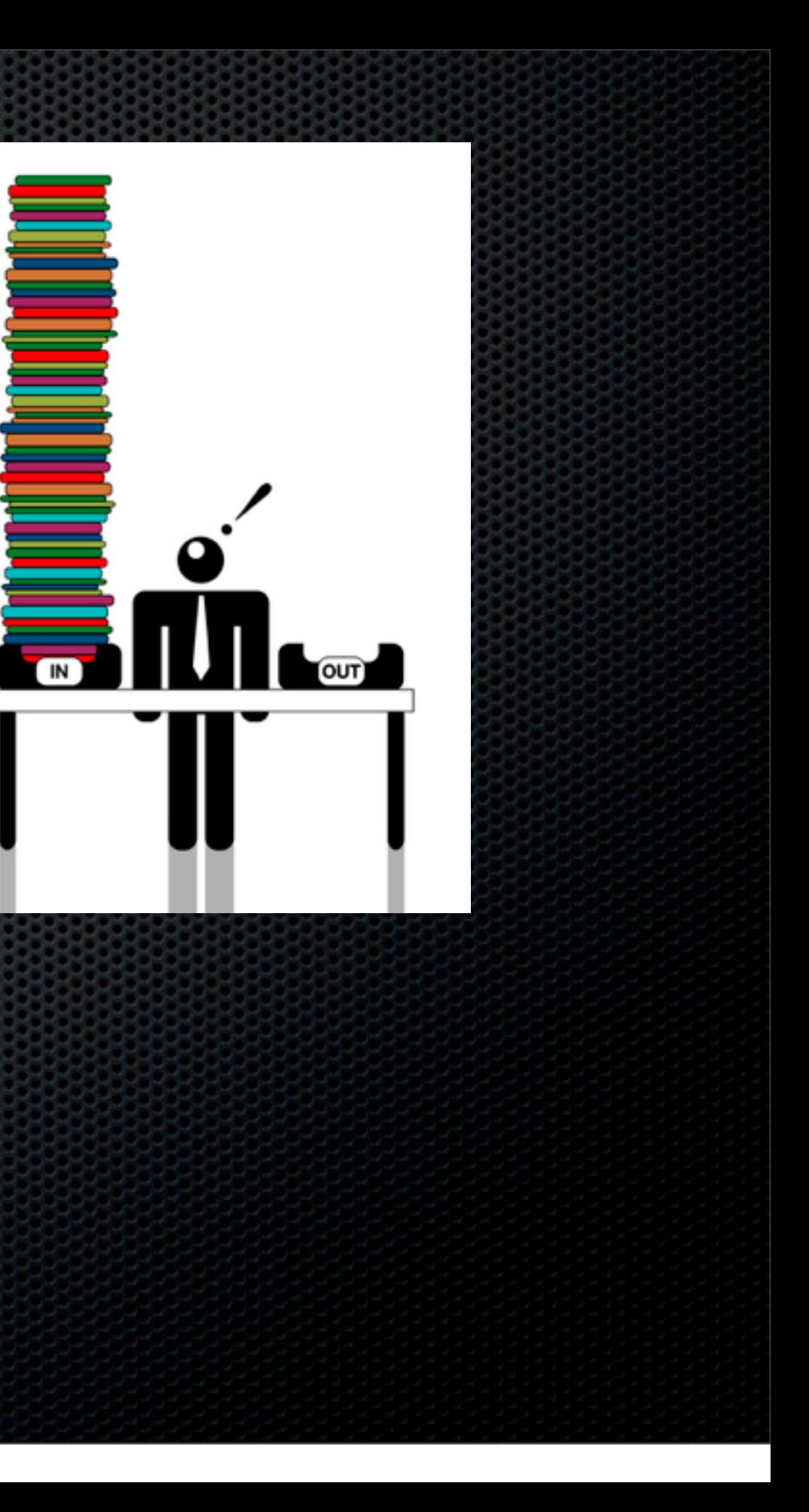

- Decide on what to do with originals?
	- Shred, Recycle, File?
	- **Need to keep for legal reasons.....** 
		- **Example 20 Figure Policies, 4 Legal docs, Insurance Policies,** Warranties, Maintenance records...

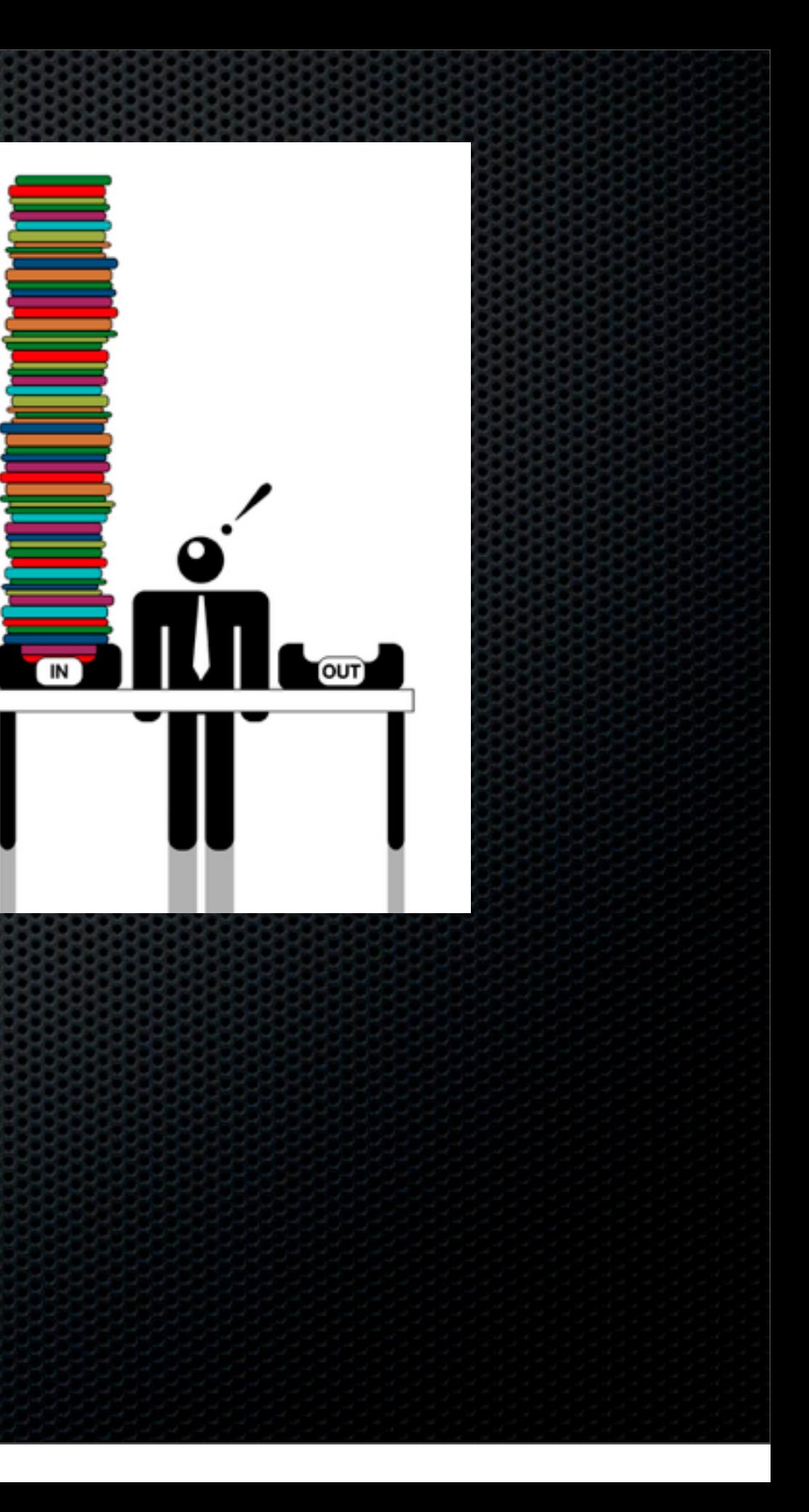

**Establish a Backup Strategy** 

- **\*** "Become a Backup Ninja" Session
- **\*** Three backups
	- Local, Offsite, Online
- **Intecept the Scan and make a copy**

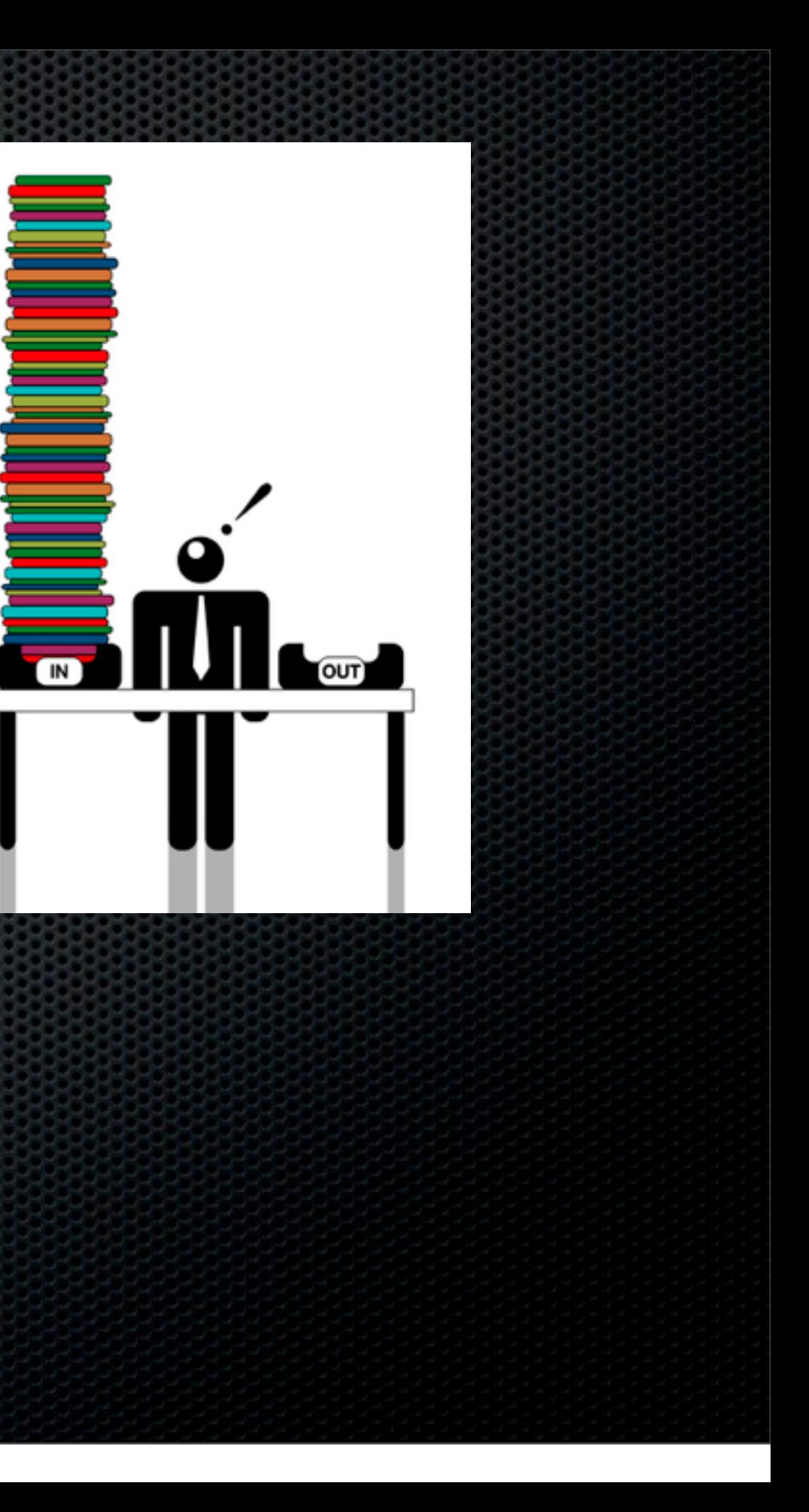

- **What about the backlog?** 
	- Break down into small chunks
	- Set a daily target
	- Get someone else to do it!
		- **Example 1** Intern, family member
		- Bureau Services Google "Bulk Document Scanning"

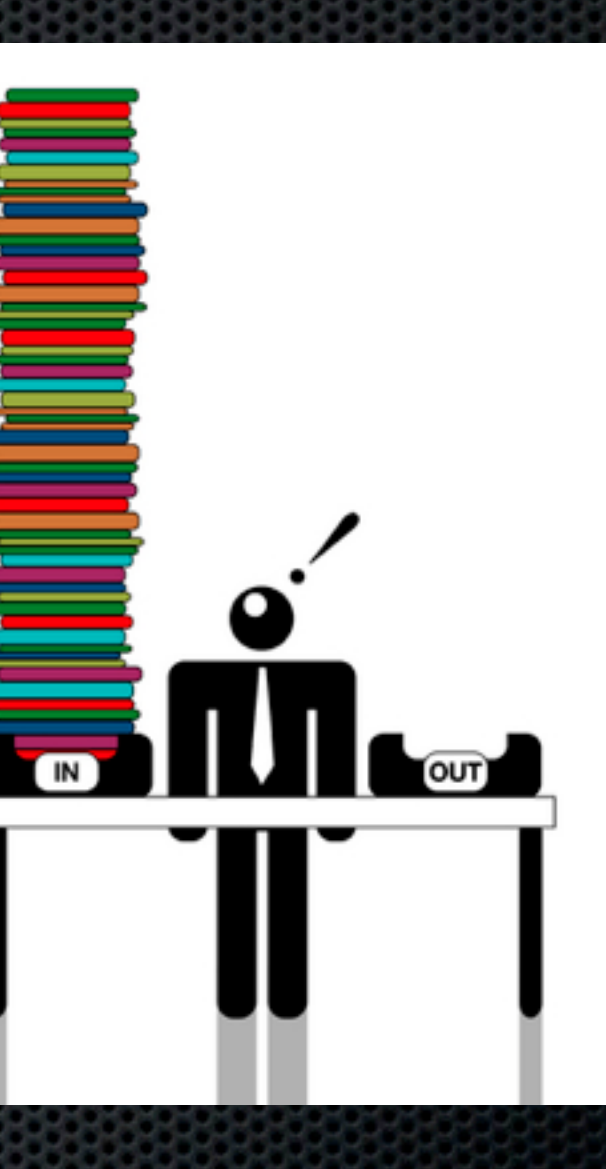

### Moving Forward Forward everything to your Digital Brain

- **Print to PDF Use the OSX Print Integration with** application
- **Use the browser plugins to print direct to** application
- Printopia Print from your iOS device direct to PDF or DropBox
	- **Setup folder actions to forward to application**

Open PDF in Preview Save as PDF... Save as PostScript... Fax PDF...

Mail PDF Save as PDF-X Save PDF to Aperture Save PDF to folder as JPEG Save PDF to folder as TIFF Save PDF to iPhoto Save PDF to Web Receipts Folder Open with PDFpenPro Save PDF to DEVONthink Pro.scpt Save PDF to Evernote Save PDF to Scrivener Save PDF to Together Send PDF to NoteBook Upload with Cloud

Edit Menu...

# **Any Questions?**

### Contact Details **Don McAllister** [screencastsonline@gmail.com](mailto:screencastsonline@gmail.com)

w w w . s c r e e n c a s t s o n l i n e. c o m

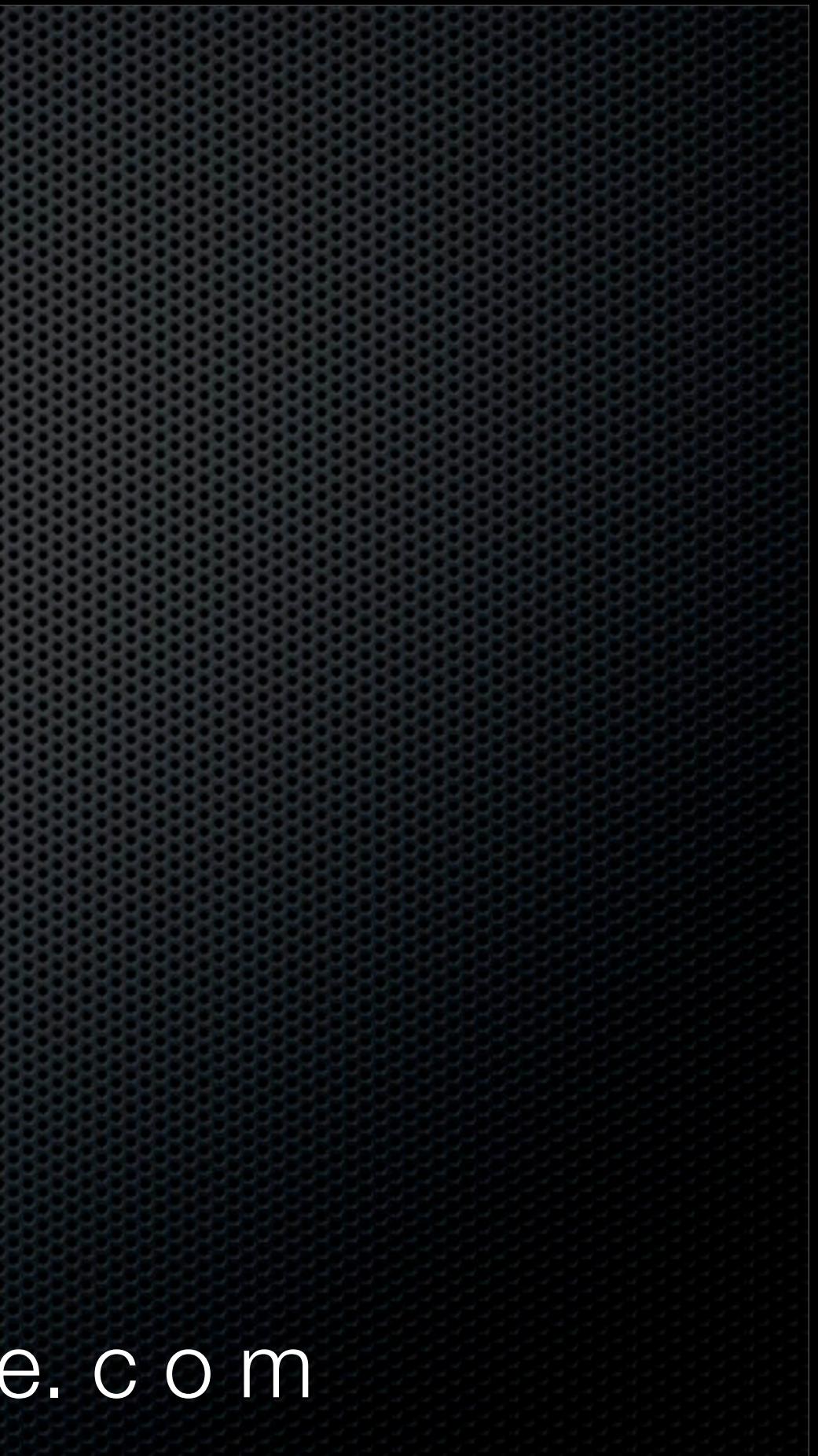